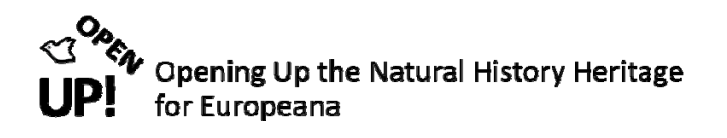

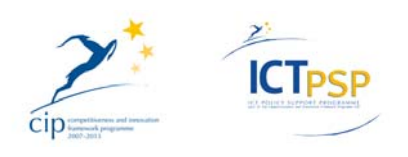

# **D08 – DELIVERABLE 2.4.2**

**Project Acronym: OpenUp!**

**Grant Agreement No: 270890**

**Project Title: Opening up the Natural History Heritage for Europeana**

### **OAI‐Provider Interface production version**

### **Part 3: Step by step example**

**D08 – Deliverable 2.4.2**

**Revision: Final**

**Authors:** 

**Astrid Höller AIT Forschungsgesellschaft mbH Odo Benda AIT Forschungsgesellschaft mbH** 

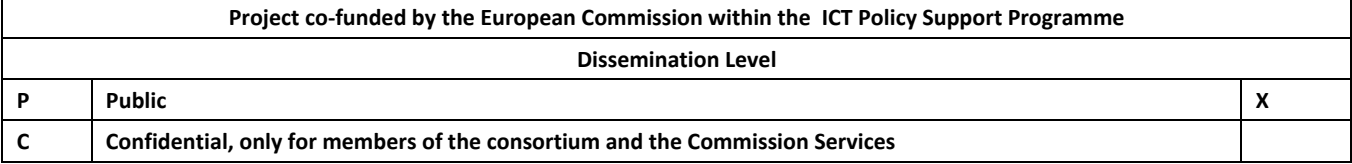

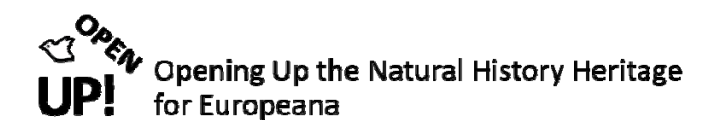

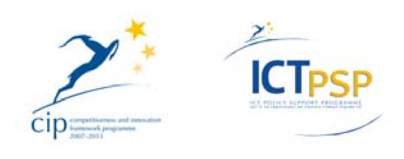

### **0 REVISION AND DISTRIBUTION HISTORY AND STATEMENT OF ORIGINALITY**

### **Revision History**

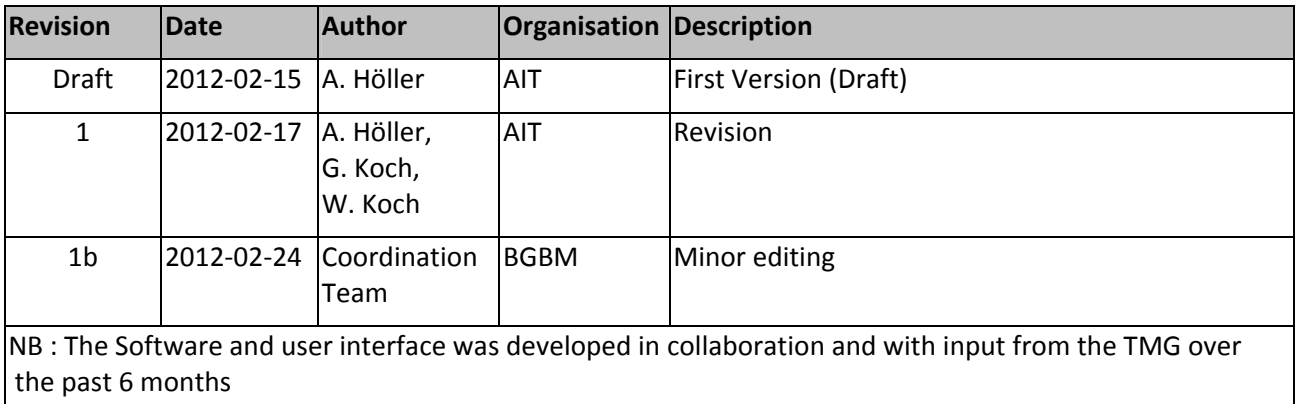

# **Statement of Originality**

This deliverable contains original unpublished work except where clearly indicated otherwise. Acknowledgement of previously published material and of the work of others has been made through appropriate citation, quotation or both.

### **Distribution**

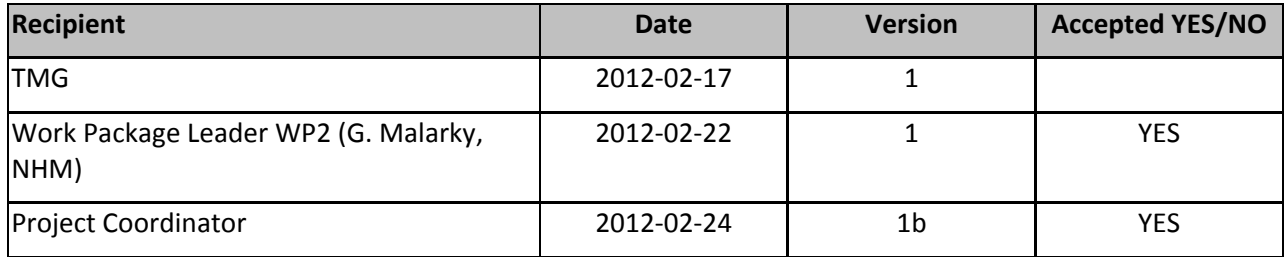

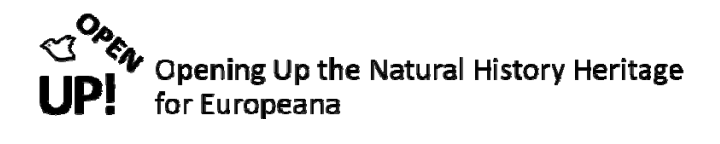

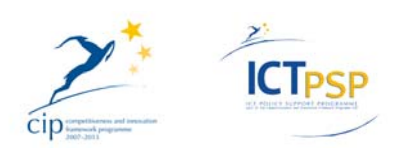

#### **TABLE OF CONTENTS**

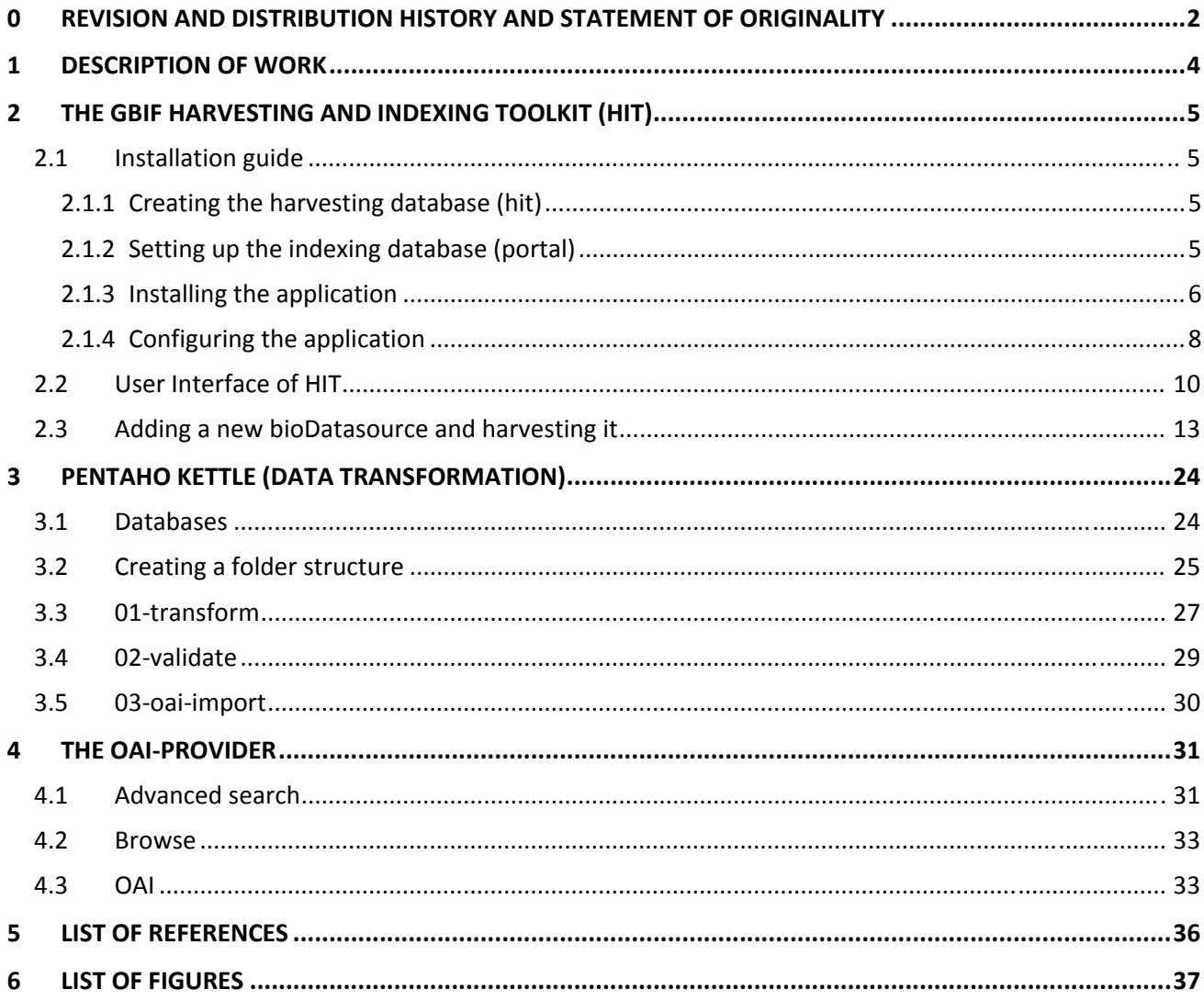

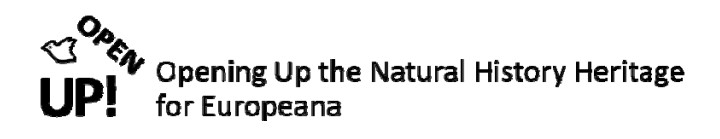

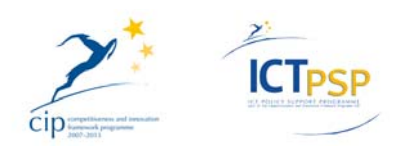

# **1 DESCRIPTION OF WORK**

This document illustrates the complete procedure of harvesting, transforming and uploading data during the OpenUp! project. This includes harvesting datasources from the data provider BioCASe with the GBIF Harvesting and Indexing Toolkit (HIT), transforming the harvested ABCD records with Pentaho Kettle and finally uploading the created ESE records on the OAI‐Provider‐platform with the Zebra information management system. Figure 1 gives an overview of the whole process. As you can see the data has to pass six steps before it is finally delivered to Europeana.

- 1. Message from Data Provider that a new datasource is available
- 2. Harvesting the datasource with the GBIF‐HIT Harvester
- 3. Transforming the ABCD files into ESE records with Pentaho Kettle (Data Transformation)
- 4. Informing the OpenUp! Meta Data Management that the data is transformed
- 5. (Informing us if the data was correct)
- 6. Uploading the records on the OAI‐Provider‐platform
- 7. Deliver the data to Europeana

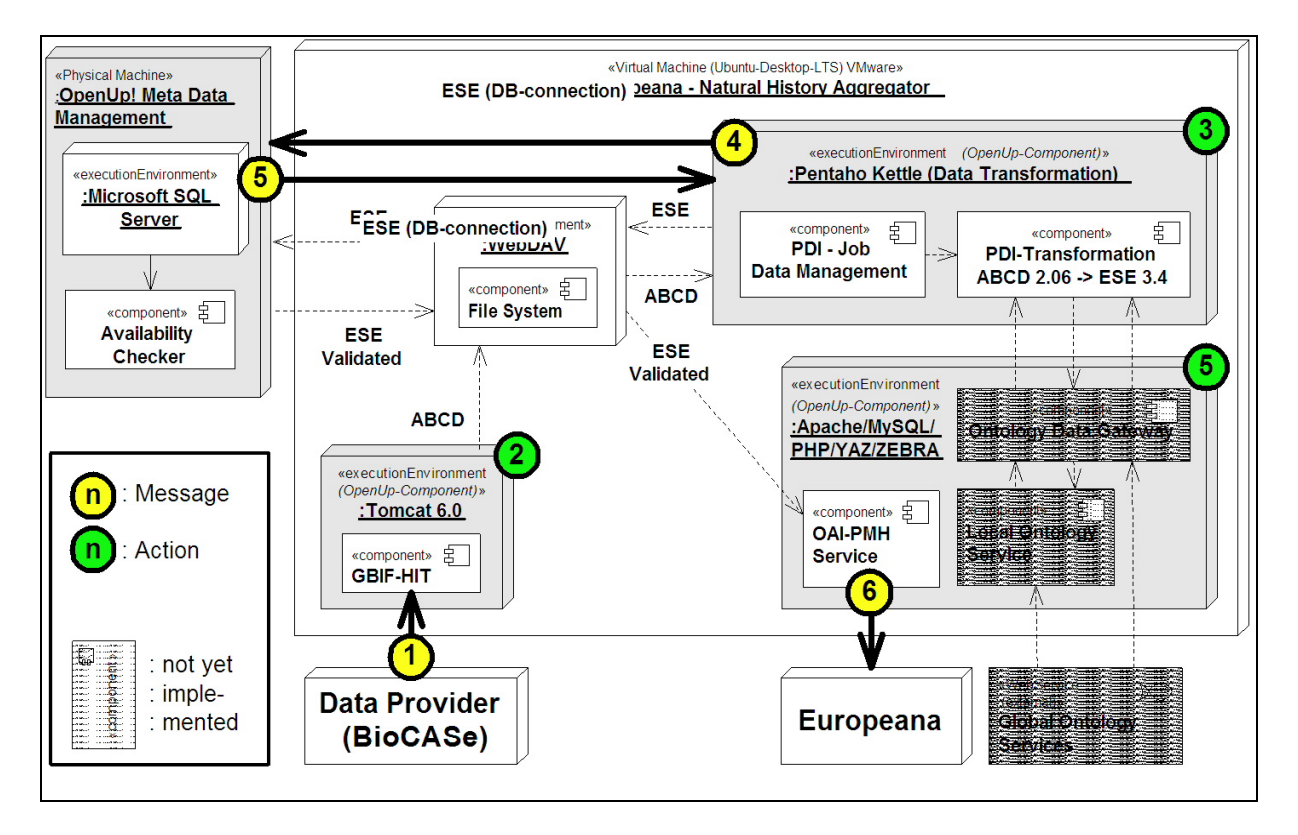

*Figure 1 Diagram showing the main steps of the OpenUp! – Europeana ingest procedure* 

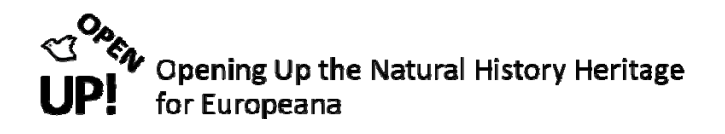

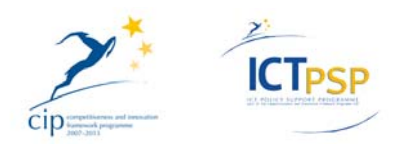

In the next chapters we will process an example datasource step by step. In this document we are concentrating on the three Action steps (compare Figure 1): **The HIT Harvester (step 2), Pentaho Kettle (step 3) and the OAI‐PMH‐Service (step 5).**

# **2 THE GBIF HARVESTING AND INDEXING TOOLKIT (HIT)**

The GBIF HIT is a simple to use, simple to extend open source framework that allows you to easily manage data harvesting and quickly build specific indexes of harvested data.<sup>1</sup>

We are starting with installing the latest version of this software.

#### *2.1 Installation guide2*

Before you can start you have to make sure you meet the technical requirements. You need:

- A Java Runtime Environment Version 6 or higher<sup>3</sup>
- A web server with a servlet container (in our example it is Apache Tomcat)<sup>4</sup>
- MySQL version 5.1 or higher<sup>5</sup>

#### **2.1.1 Creating the harvesting database (hit)6**

When you have installed MySQL you can create the harvesting database. In this document it is called "hit". To create the database type the following command:

*mysql>create database hit DEFAULT CHARACTER SET utf8 DEFAULT COLLATE utf8\_general\_ci;*

Then you have to download the harvesting database's schema file (see footnote 6) and use the database with the command:

*mysql>use hit;*

Finally you can load the schema with the command

*mysql>source \${download\_location}/hit.sql*

#### **2.1.2 Setting up the indexing database (portal)7**

To create the database "portal" use the command

*mysql>create database portal DEFAULT CHARACTER SET utf8 DEFAULT COLLATE utf8\_general\_ci;*

<sup>1</sup> http://code.google.com/p/gbif‐indexingtoolkit/ 17 Feb. 2012.

<sup>&</sup>lt;sup>2</sup> http://code.google.com/p/gbif-indexingtoolkit/wiki/Installation 17 Feb. 2012.

<sup>&</sup>lt;sup>3</sup> http://www.oracle.com/technetwork/java/index.html 17 Feb. 2012.

<sup>4</sup> http://tomcat.apache.org/) 17 Feb. 2012.

 $<sup>5</sup>$  http://www.mysql.com/ 17 Feb. 2012.</sup>

 $6$  http://code.google.com/p/gbif-indexingtoolkit/wiki/Installation#Set\_up\_the\_harvesting\_%28%27hit%27%29\_database 17 Feb. 2012.

<sup>7</sup> http://code.google.com/p/gbif-indexingtoolkit/wiki/Installation#Set\_up\_the\_indexing\_%28%27portal%27%29\_database 17 Feb. 2012.

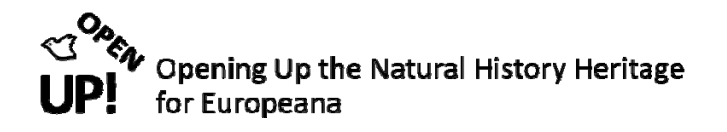

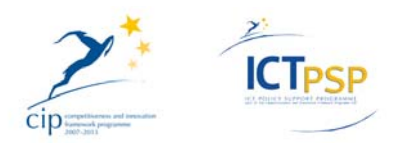

Then download the script responsible for populating the portal database (see footnote 7) and type

*mysql>source \${download\_location}/initPortal.data*

#### **2.1.3 Installing the application8**

The instructions now given are specific for Tomcat.

First you have to download the web archive file (with the suffix .war) from the project's download page<sup>9</sup>. In Figure 2 you can see this page with different files. The first one is the war-file we need: hit-withsynchroniser-1.38-RC1.war.

|                     |                                                                                               |            | gbif-indexingtoolkit                           |                                                           |                                                                                       |               |               |         |                        |
|---------------------|-----------------------------------------------------------------------------------------------|------------|------------------------------------------------|-----------------------------------------------------------|---------------------------------------------------------------------------------------|---------------|---------------|---------|------------------------|
|                     |                                                                                               |            | The GBIF Harvesting and Indexing Toolkit (HIT) |                                                           |                                                                                       |               |               |         | Search project         |
| <b>Project Home</b> | <b>Downloads</b>                                                                              | Wiki       | <b>Source</b><br><b>Issues</b>                 |                                                           |                                                                                       |               |               |         |                        |
|                     | Search Current downloads                                                                      | $\div$ for |                                                | Search                                                    |                                                                                       |               |               |         |                        |
|                     |                                                                                               |            |                                                |                                                           |                                                                                       |               |               |         | $1 - 5$ of             |
|                     | Filename v                                                                                    |            | Summary + Labels ▼                             |                                                           |                                                                                       | Uploaded v    | ReleaseDate v |         | Size ▼ DownloadCount ▼ |
|                     | hit-with-synchroniser-1.38-RC1.war HIT with synchroniser module - Version 1.38 (RC1) Featured |            |                                                |                                                           |                                                                                       | <b>Nov 29</b> | <b>Nov 29</b> | 32.7 MB | 16                     |
| $\overline{1}$      | hit.sql                                                                                       |            |                                                | database schema for harvesting ('hit') database Featured  |                                                                                       | Sep 12        | Sep 12        | 4.0 KB  | 45                     |
|                     | portal.ddl                                                                                    |            |                                                | database schema for indexing ('portal') database Featured |                                                                                       | Apr 2011      | Apr 2011      | 54.8 KB | 86                     |
|                     | HIT-testing-final-report.pdf                                                                  |            | HIT Testing - Final Report Featured            |                                                           |                                                                                       | Sep 2010      |               | 93.0 KB | 186                    |
|                     | initPortal.data                                                                               |            |                                                |                                                           | script for populating the indexing ('portal') database with the minimum required data | Dec 2009      |               | 4.6 MB  | 868                    |
|                     |                                                                                               |            |                                                |                                                           |                                                                                       |               |               |         | $1 - 5$ of             |

*Figure 2 The download page of the gbif-indexingtoolkit* 

When clicking on this first file you will be forwarded to the page you can see in Figure 3. After clicking once again at the filename a download window will pop up and you can decide where to save the file.

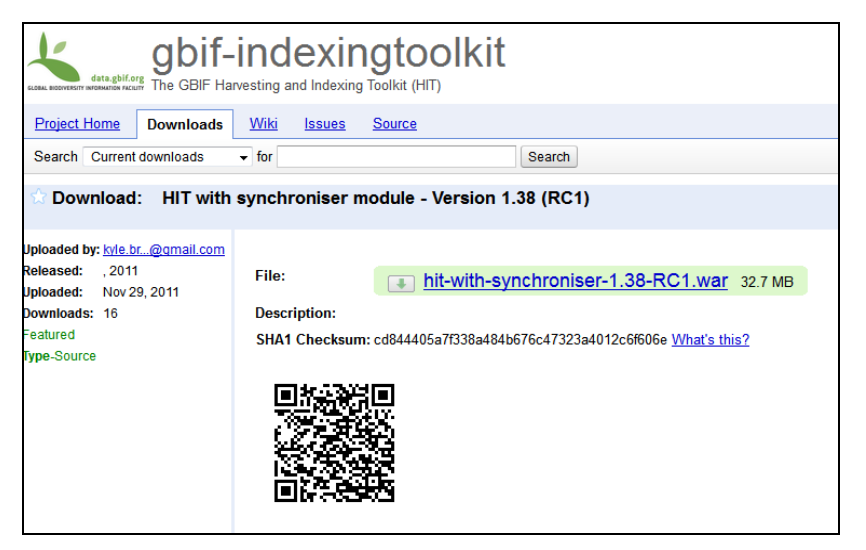

*Figure 3 Downloading the hit-with-synchroniser-1.38-RC1.war file* 

<sup>&</sup>lt;sup>8</sup> http://code.google.com/p/gbif-indexingtoolkit/wiki/Installation#Install\_the\_application 17 Feb. 2012.

<sup>9</sup> http://code<u>.google.com/p/gbif-indexingtoolkit/downloads/list</u> 17 Feb. 2012.

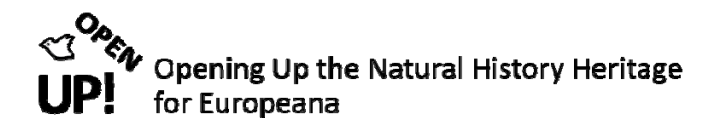

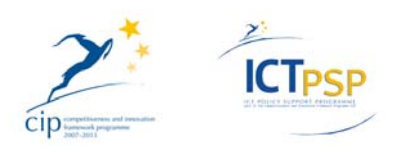

**Managei HTML Manager Help List Applications Manager Help Server Statu Applications**  $\overline{\mathsf{Path}}$ **Display Name** Running Sessions Com Start Stop Reload Undeploy  $\overline{0}$ true Expire sessions with  $idle \geq 30$ minutes Start Stop Reload Undeploy <u>/docs</u> Tomcat Documentation true  $\overline{0}$ Expire sessions with idle  $\geq 30$ minutes Start Stop Reload Undeploy /examples Servlet and JSP Examples true  $\overline{\mathbf{0}}$ Expire sessions with  $idle \geq 30$ minutes Start Stop Reload Undeploy /hit harvest-webapp  $\overline{1}$ true Expire sessions with idle  $\geq 540$ minutes Start Stop Reload Undeploy /host-manager **Tomcat Manager Application** true  $\overline{\mathbf{0}}$ Expire sessions with idle  $\geq 30$ minutes Start Stop Reload Undeploy /manager **Tomcat Manager Application** true  $\overline{1}$ Expire sessions with idle  $\geq 30$ minutes **Deploy** Deploy directory or WAR file located on server Context Path (required): XML Configuration file URL: WAR or Directory URL:  $\boxed{\text{Deploy}}$ 

When this is done go to your Tomcat Manager (see Figure 4).

*Figure 4 The Tomcat Manager* 

At the bottom of the page you can see two sections: Deploy directory or WAR file located on server and WAR file to deploy. For deploying your before‐ downloaded war file you have to click on "Browse" and select the war file where you have saved it before. When the right file has been chosen click on "Deploy" (see Figure 5).

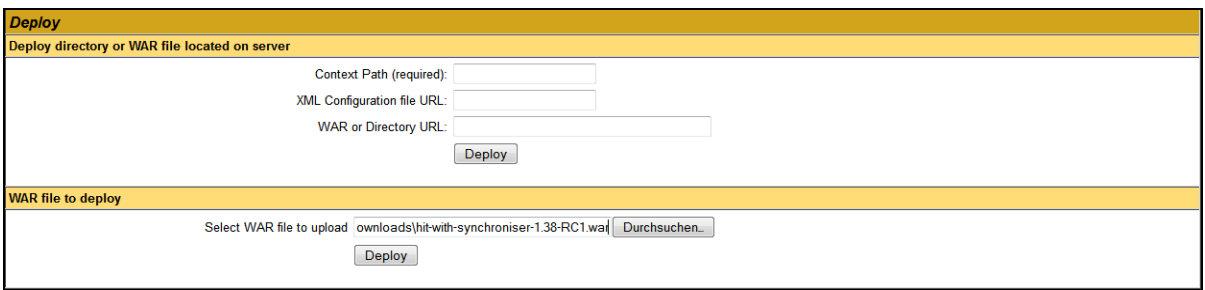

*Figure 5 Deploying the file hit-with-synchroniser-1.38-RC1.war* 

If there is already an old hit.war file you have to undeploy this file first (see Figure 6).

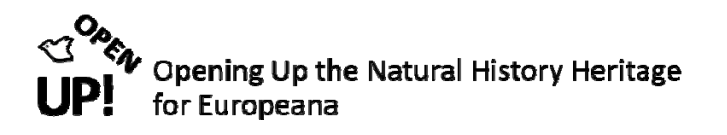

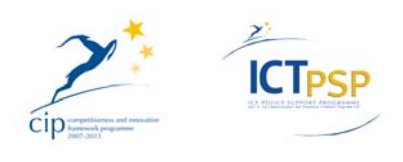

|      |                |      | Start Stop Reload Undeploy                      |
|------|----------------|------|-------------------------------------------------|
| /hit | harvest-webapp | true | Expire sessions with idle $\geq 540$<br>minutes |
|      |                |      |                                                 |
|      |                |      |                                                 |

*Figure 6 Undeploying an old hit.war file* 

When the correct .war file has been deployed you have to adapt some parameters.

#### **2.1.4 Configuring the application10**

The first configuration takes place in var/lib/tomcat6/webapps/hit/WEB‐INF/classes/application.properties (see Figure 7).

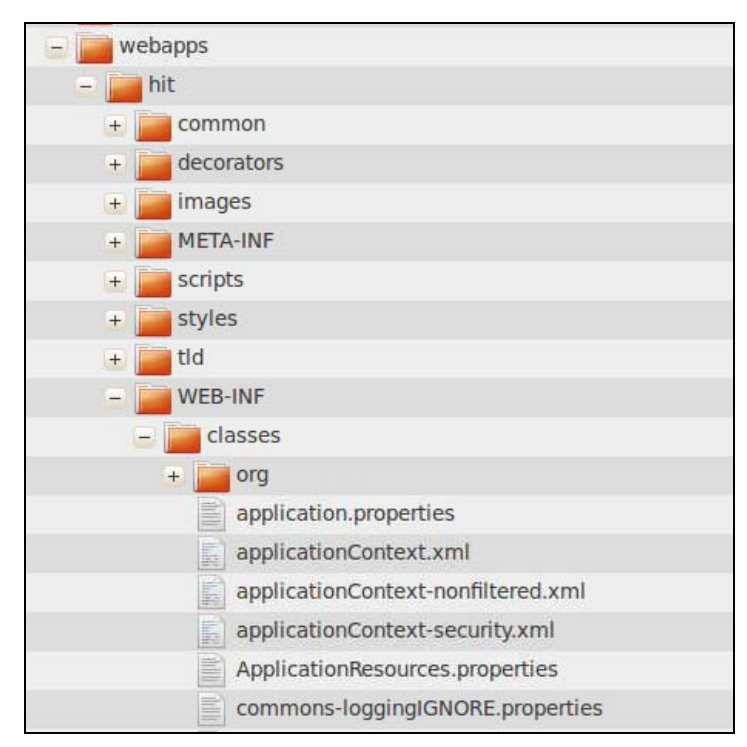

*Figure 7 Going to application.properties* 

When you have opened application.properties you can modify the harvest and the backup directory (see Figure 8). As you can see our harvest directory is opt/hit and our backup directory opt/hit-backup.

Furthermore you can change your database parameters including the URL (see Figure 8).

Finally go to var/lib/tomcat6/webapps/hit/WEB-INF/classes/applicationContext-security.xml (compare Figure 7) to configure the user management (see Figure 9). You can change the default username and password. The password can only be replaced by a password that has been md5 encoded. You can use an online md5 encoder to create a new password. $^{11}$ 

<sup>&</sup>lt;sup>10</sup> http://code.google.com/p/gbif-indexingtoolkit/wiki/Installation#Configure\_the\_application 17 Feb. 2012.

<sup>&</sup>lt;sup>11</sup> http://7thspace.com/webmaster\_tools/online\_md5\_encoder.html 17 Feb. 2012.

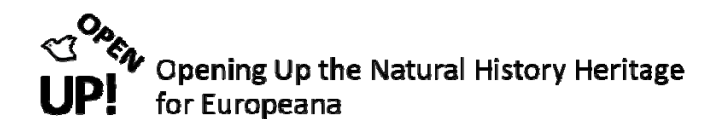

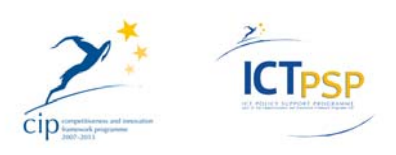

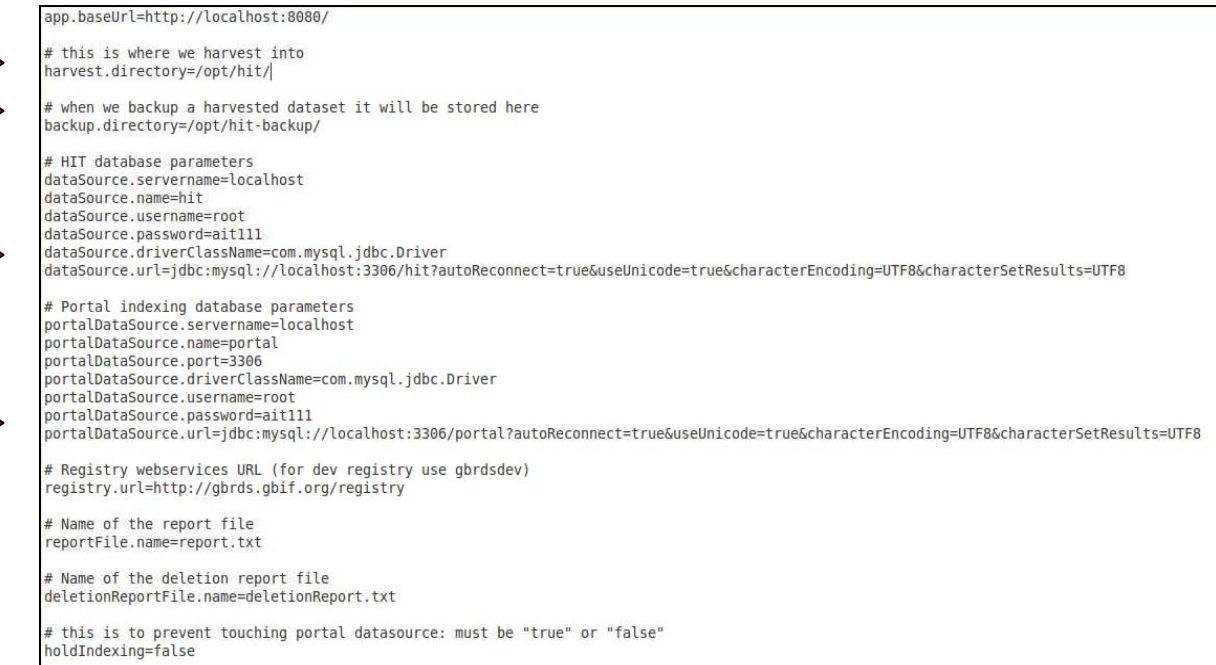

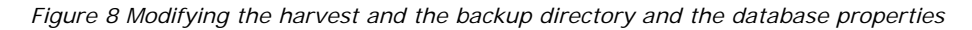

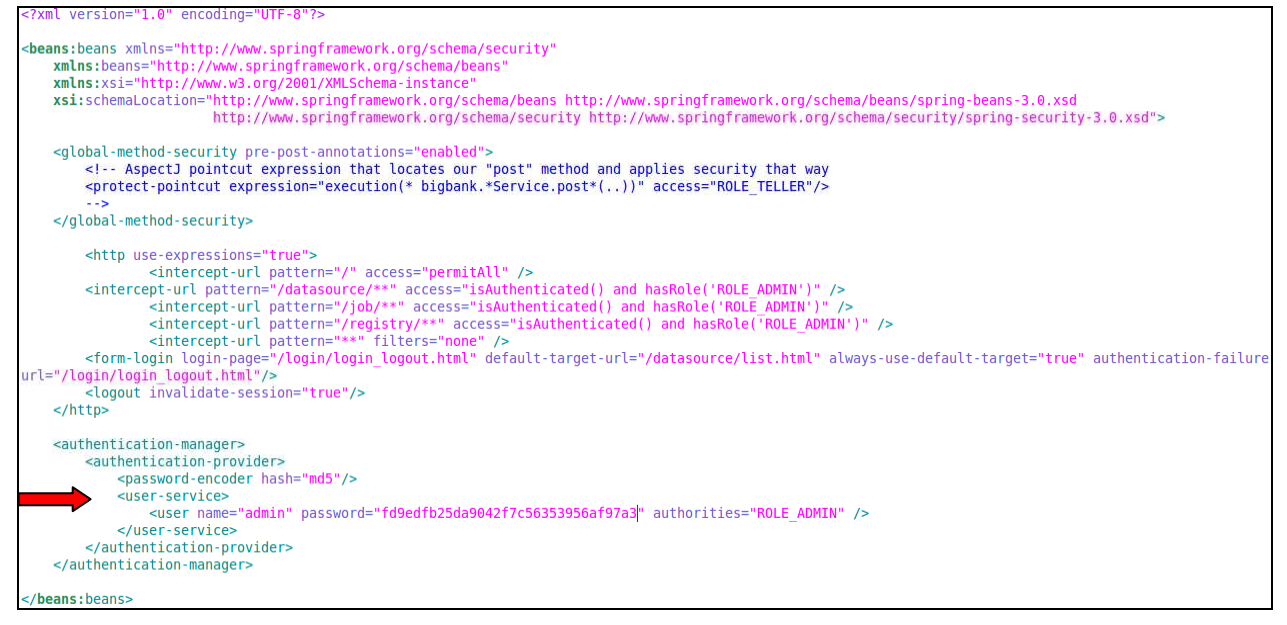

*Figure 9 Configuring the user management in applicationContext-security.xml* 

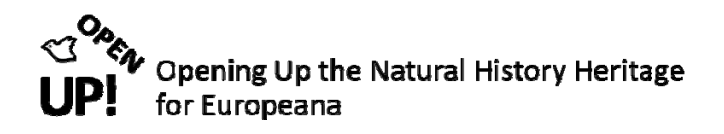

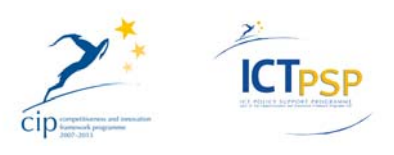

### *2.2 User Interface of HIT12*

When going to *[your domain13]* you can see the following window (see Figure 10).

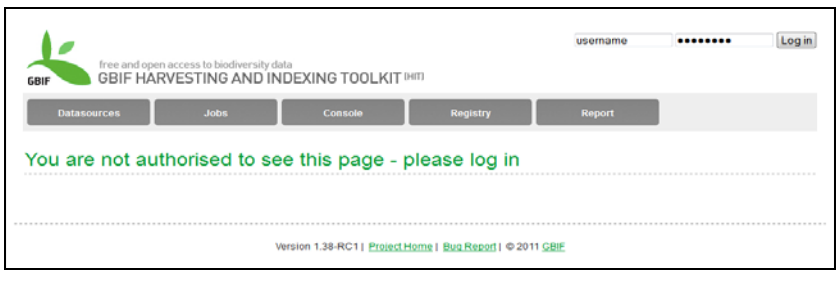

*Figure 10 Logging in the GBIF Harvesting and Indexing Toolkit (HIT)* 

After logging in (in the upper right corner) you can see the interface of the HIT Harvester (see Figure 11).

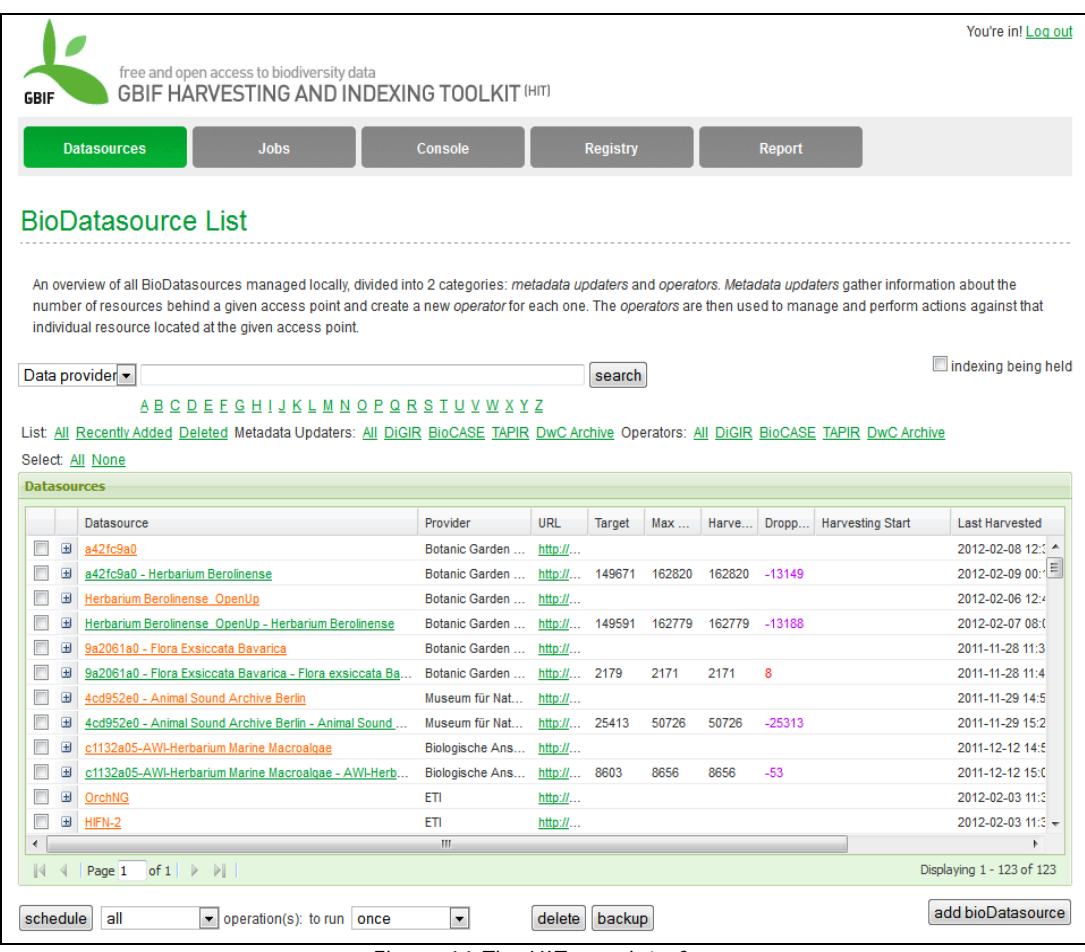

*Figure 11 The HIT user interface* 

<sup>&</sup>lt;sup>12</sup> http://code.google.com/p/gbif-indexingtoolkit/wiki/UserManual 17 Feb. 2012.

<sup>13</sup> for example http://localhost:8080/hit

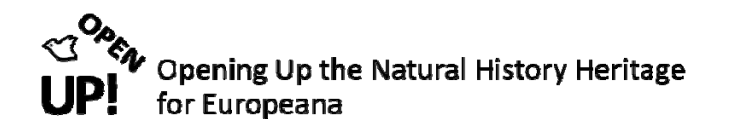

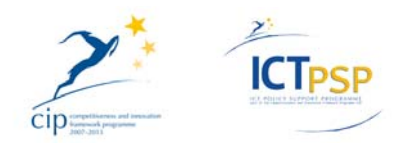

There are five main sections: Datasources, Jobs, Console, Registry and Report. The tab used at the moment is always green (like Datasources in Figure 11), the others are grey.

In **Datasources** you can see all datasources that are available. The orange datasources are metadata updaters, the green ones operators. For both you can choose the protocol: DIGIR, BioCASE, TAPIR or DwC Archive. We are only working with the BioCASE protocol.

An operator is only created when a datasource has been created and the metadata updater has been successfully harvested. This case will be described in the next chapter.

When you click on the **Job**s tab you can see all jobs that have been started or jobs that are waiting for execution. The jobs are listed with their ID, name, description, their creation and their starting date (see Figure 12). If you decide to stop one or more jobs you can do that by filling in one id or checking "all" and click on the "kill" button. You can also reschedule a job.

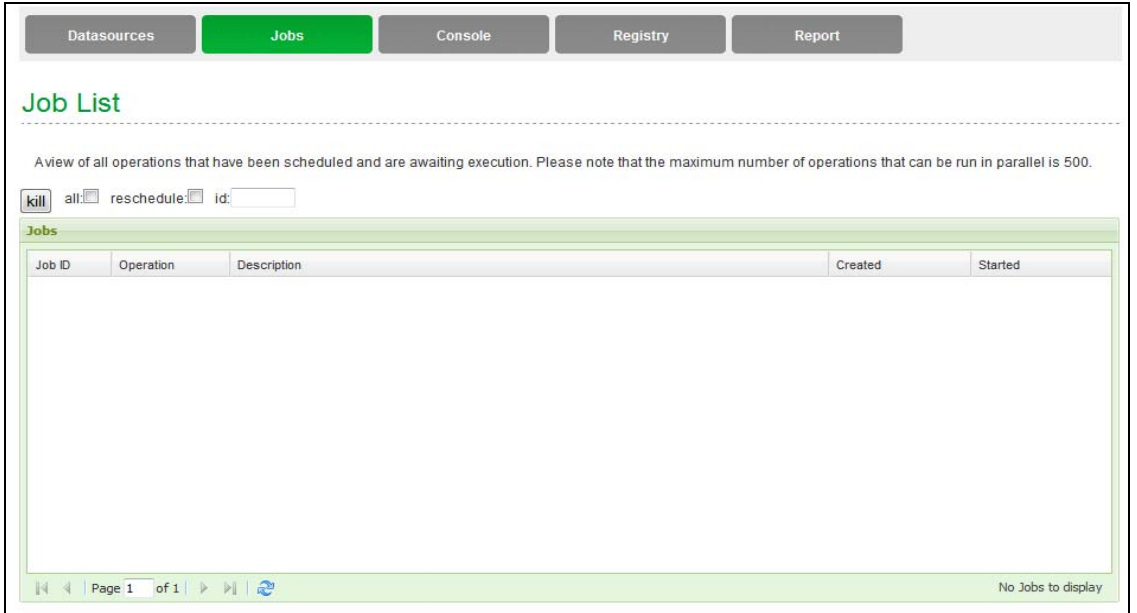

*Figure 12 The Jobs section* 

When a Job has been started its progress can be watched in the **Console** section. Every few seconds the log messages of the application are being refreshed with date and time (see Figure 13).

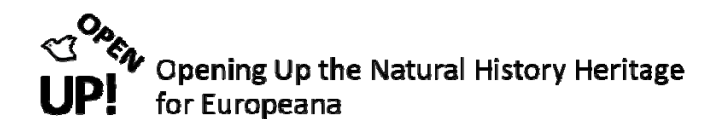

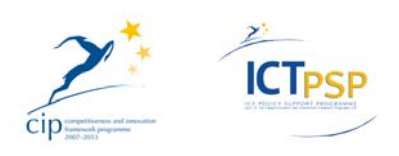

| <b>Datasources</b>                       | <b>Jobs</b>                                                                                                    | <b>Console</b> | <b>Registry</b> | <b>Report</b>                                                                                                    |                       |
|------------------------------------------|----------------------------------------------------------------------------------------------------|----------------|-----------------|----------------------------------------------------------------------------------------------------|-----------------------|
| LogEvent List                            |                                                                                                    |                |                 |                                                                                                    |                       |
|                                          | Aview of all log messages being generated by the application, automatically refreshed every few seconds        |                |                 |                                                                                                    |                       |
| Console mode: verbose   normal   minimal |                                                                                                    |                |                 |                                                                                                    | switch to Static View |
| 2012-02-14 16:51:17 0                    | <b>Finished extraction</b>                                                                                     |                |                 |                                                                                                    |                       |
| 2012-02-14 16:51:17.0                    | Finished extraction                                                                                            |                |                 |                                                                                                    |                       |
| 2012-02-14 16:51:12 0                    | Start extraction                                                                                               |                |                 |                                                                                                    |                       |
| 2012-02-14 16:50:17.0                    | Finished synchronisation                                                                                       |                |                 |                                                                                                    |                       |
| 2012-02-14 16:50:17.0                    | No GBIF log messages were collected during 'Synchronise' for data resource 43                                  |                |                 |                                                                                                    |                       |
| 2012-02-14 16:50:17 0                    | Reading file: /opt/hit/not-in-uddi-9609634/sahlberg/sahlberg/gbif log_messages_synchronise.txt                 |                |                 |                                                                                                    |                       |
| 2012-02-14 16:50:17.0                    | The thread-local variable maxLogGroup = 873                                                                    |                |                 |                                                                                                    |                       |
| 2012-02-14 16:50:17.0                    | 0 identifier record records were updated or created (caution; this count is irrespective of duplicate records) |                |                 |                                                                                                    |                       |
| 2012-02-14 16:50:17.0                    |                                                                                                    |                |                 | 611 typification_record records were updated or created (caution: this count is irrespective of duplicate records) |                       |
| 2012-02-14 16:50:17.0                    | 0 link record records were updated or created (caution: this count is irrespective of duplicate records)       |                |                 |                                                                                                    |                       |
| 2012-02-14 16:50:17.0                    | 611 image record records were updated or created (caution; this count is irrespective of duplicate records)    |                |                 |                                                                                                    |                       |
| 2012-02-14 16:50:17.0                    | Synchronisation finished on auxiliary tables                                                                   |                |                 |                                                                                                    |                       |
| 2012-02-14 16:50:14.0                    | The file: /opt/hit/not-in-uddi-9609634/sahlberg/sahlberg/link records.txt contains no records                  |                |                 |                                                                                                    |                       |
| 2012-02-14 16:50:14.0                    | The file: /opt/hit/not-in-uddi-9609634/sahlberg/sahlberg/identifier records.txt contains no records            |                |                 |                                                                                                    |                       |
| 2012-02-14 16:50:14.0                    | Deletion complete                                                                                              |                |                 |                                                                                                    |                       |
| 2012-02-14 16:50:14.0                    | Deleting all typification record records belonging to this data resource                                       |                |                 |                                                                                                    |                       |
| 2012-02-14 16:50:14.0                    | Deletion complete                                                                                              |                |                 |                                                                                                    |                       |
| 2012-02-14 16:50:14.0                    | Deleting all link_record records belonging to this data resource                                               |                |                 |                                                                                                    |                       |
| 2012-02-14 16:50:14.0                    | Deletion complete                                                                                              |                |                 |                                                                                                    |                       |
| 2012-02-14 16:50:14.0                    | Deleting all image record records belonging to this data resource                                              |                |                 |                                                                                                    |                       |
| 2012-02-14 16:50:14.0                    | Deletion complete                                                                                              |                |                 |                                                                                                    |                       |

*Figure 13 The Console section with the Log Event List* 

The **Registry** tab is used to synchronise with the GBIF Registry. Before clicking on "schedule" you have the possibility to filter the datasources by endorsing Node or organisation name (see Figure 14).

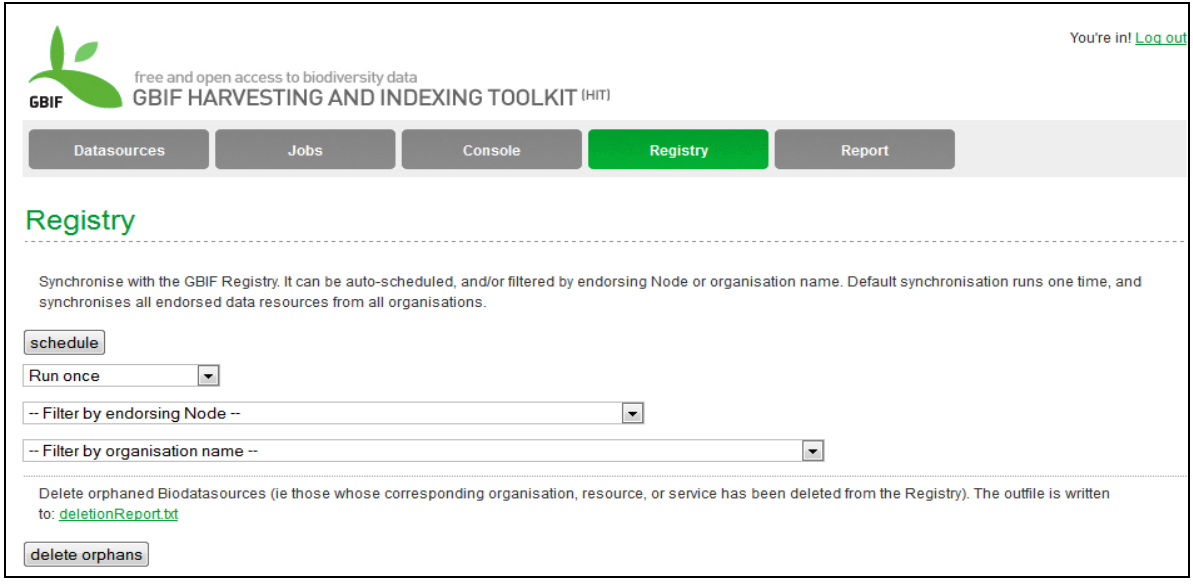

*Figure 14 The Registry tab* 

Finally you can write or generate a report in the **Report** section (see Figure 15). Again you have different options for filtering the result.

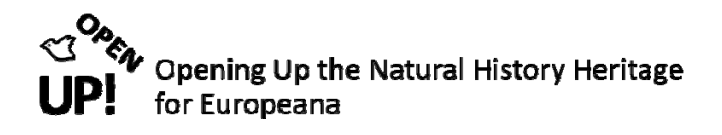

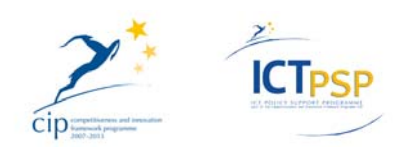

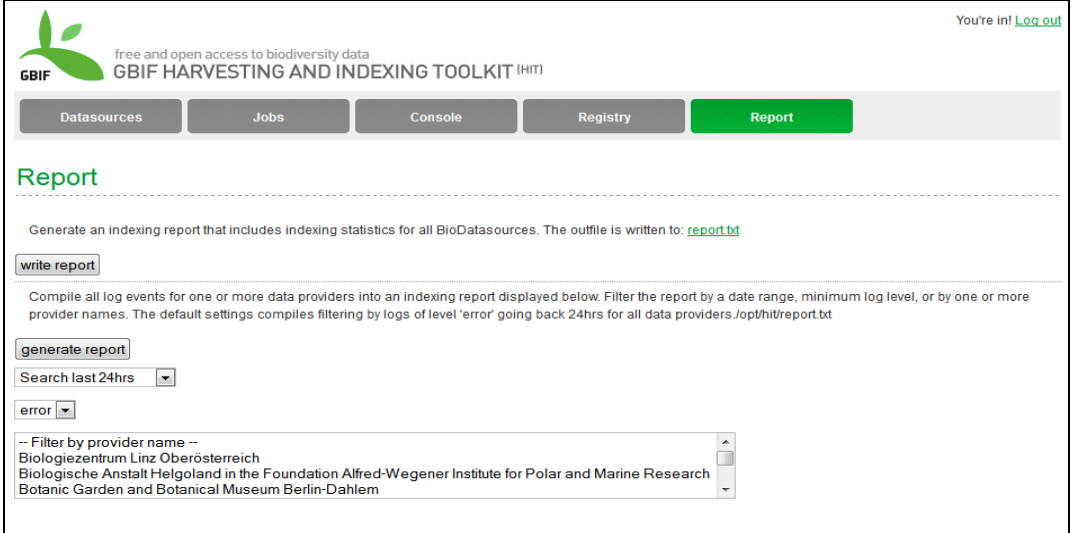

*Figure 15 Writing or generating a report* 

### *2.3 Adding a new bioDatasource and harvesting it*

First of all click on "add bioDatasource" in the lower right corner (see Figure 16).

|                    |   | <b>Datasources</b><br>.lobs                                                                                                    | Console                        |         | Registry |                |                | Report         |                  |                           |
|--------------------|---|----------------------------------------------------------------------------------------------------|--------------------------------|---------|----------|----------------|----------------|----------------|------------------|---------------------------|
|                    |   | <b>BioDatasource List</b>                                                                                                    |                                |         |          |                |                |                |                  |                           |
|                    |   | An overview of all BioDatasources managed locally, divided into 2 categories: metadata updaters and operators. Metadata updaters gather information about the<br>number of resources behind a given access point and create a new operator for each one. The operators are then used to manage and perform actions against that<br>individual resource located at the given access point. |                                |         |          |                |                |                |                  |                           |
|                    |   | Data provider -                                                                                                    |                                |         | search   |                |                |                |                  | indexing being held       |
|                    |   | <b>ABCDEFGHIJKLMNOPQRSTUVWXYZ</b>                                                                                                    |                                |         |          |                |                |                |                  |                           |
|                    |   | List All Recently Added Deleted Metadata Updaters: All DiGIR BioCASE TAPIR DwC Archive Operators: All DiGIR BioCASE TAPIR DwC Archive                                                                                                    |                                |         |          |                |                |                |                  |                           |
|                    |   | Select: All None                                                                                                    |                                |         |          |                |                |                |                  |                           |
| <b>Datasources</b> |   |                                                                                                    |                                |         |          |                |                |                |                  |                           |
|                    |   | Datasource -                                                                                                    | Provider                       | URL.    | Target   | Max            |                | Harve Dropp    | Harvesting Start | Last Harvested            |
|                    | Œ | Herbarium Berolinense OpenUp                                                                                                    | Botanic Garden                 | http:// |          |                |                |                |                  | 2012-02-06 12:4 ^         |
|                    | ⊞ | Herbarium Berolinense OpenUp - Herbarium Berolinense                                                                                                    | Botanic Garden  http:// 149591 |         |          | 162779         | 162779         | $-13188$       |                  | 2012-02-07 08:(           |
|                    | Đ | Herbarium-WU                                                                                                    | University of Vi http://       |         | 20377    | 19846          | 19846          | 531            |                  | 2012-02-08 17:            |
|                    | ⊞ | Herbarium-WU                                                                                                    | Herbarium - Uni http://        |         |          |                |                |                |                  | 2012-02-08 16:            |
|                    | Đ | LANDOOE                                                                                                    | Biologiezentrum http://        |         |          |                |                |                |                  | 2012-02-06 15:3           |
|                    |   | LANDOOE - ZOBODAT (Zoological Botanical Database)                                                                                                    | Biologiezentrum http:// 81364  |         |          | 76579          | 76579          | 4785           |                  | 2012-02-06 22:0           |
|                    | ⊕ | <b>Notebooks</b>                                                                                                    | University of Hel http://      |         |          |                |                |                |                  | 2012-02-13 14:5           |
| r                  | Đ | Notebooks - Ahnger hemiptera fr. Transcaspia                                                                                                    | University of Hel http:// 2    |         |          | $\overline{2}$ | $\overline{2}$ | $\mathbf{0}$   |                  | 2012-02-13 16:4           |
|                    | ⊞ | Notebooks - Ahnger, Constantin (1855-1942)                                                                                                    | University of Hel http:// 10   |         |          | 10             | 10             | $\mathbf{0}$   |                  | 2012-02-13 16:1           |
|                    | Đ | Notebooks - Alava, V.                                                                                                    | University of Hel http:// 4    |         |          | $\overline{4}$ | $\overline{4}$ | $\mathbf{0}$   |                  | 2012-02-13 15:4           |
|                    |   | Notebooks - Alava, Verner                                                                                                    | University of Hel http:// 104  |         |          | 104            | 104            | $\mathbf{0}$   |                  | 2012-02-13 17:2           |
|                    | ⊞ | Notebooks - Appelberg, Jakob Gustaf (1811-1866)                                                                                                    | University of Hel http:// 18   |         |          | 18             | 18             | $\overline{0}$ |                  | $2012 - 02 - 1316$ :      |
| ∢                  |   |                                                                                                    | $\mathbf{m}$                   |         |          |                |                |                |                  | ¥                         |
| K                  |   | Page 1 of 1 $\triangleright$ $\triangleright$                                                                                                    |                                |         |          |                |                |                |                  | Displaying 1 - 100 of 100 |
|                    |   |                                                                                                    |                                |         |          |                |                |                |                  |                           |
|                    |   |                                                                                                    |                                |         |          |                |                |                |                  | add bioDatasource         |

*Figure 16 Clicking on "add bioDatasource"* 

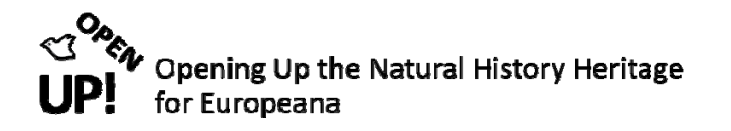

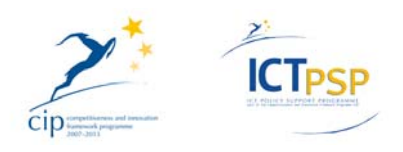

After doing this you have to configure your datasource (see Figure 17). You have to fill in the name of the bioDatasource, the name of the provider, the URL and the factory class. It is very important to choose BioCASe in the drop‐down‐menu. If you want you can type in the name of the country.

When everything has been filled in correctly you can click on "save" and the datasource should now appear in orange in the datasource list (see Figure 18).

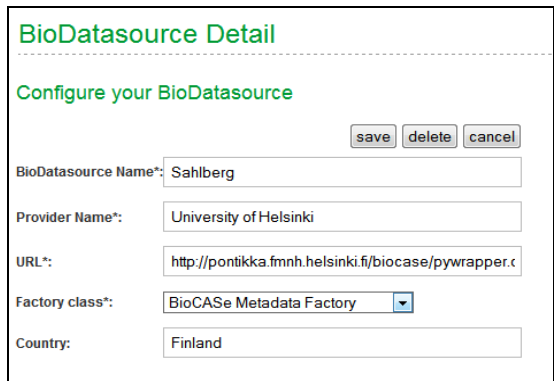

*Figure 17 Adding a new datasource* 

|                    |                | <b>BioDatasource List</b>                              |                   |                                                                                                    |                |                         |
|--------------------|----------------|--------------------------------------------------------|-------------------|----------------------------------------------------------------------------------------------------|----------------|-------------------------|
|                    |                | individual resource located at the given access point. |                   | An overview of all BioDatasources managed locally, divided into 2 categories: metadata updaters and operators. Metadata updaters gather information about the<br>number of resources behind a given access point and create a new operator for each one. The operators are then used to manage and perform actions against that |                |                         |
|                    |                | Data provider -                                        |                   | search                                                                                                    |                | indexing being held     |
|                    |                | <b>ABCDEFGHIJKLMNOPQRSTUVWXYZ</b>                      |                   |                                                                                                    |                |                         |
|                    |                |                                                        |                   | List: All Recently Added Deleted Metadata Updaters: All DiGIR BioCASE TAPIR DwC Archive Operators: All DiGIR BioCASE TAPIR DwC Archive                                                                                                    |                |                         |
|                    |                | Select: All None                                       |                   |                                                                                                    |                |                         |
| <b>Datasources</b> |                |                                                        |                   |                                                                                                    |                |                         |
|                    |                | Datasource A                                           | Provider          | URL                                                                                                    | Target         | Max                     |
| m                  | $\overline{+}$ | Notebooks - Steinbach, I                               | University of Hel | http://pontikka.fmnh.helsinki.fi/biocase/pywrapper.cgi?dsa=notebooks                                                                                                    | $\mathbf{1}$   | 1                       |
| F                  | H              | Notebooks - Storå, Ragnar (1906-1977)                  | University of Hel | http://pontikka.fmnh.helsinki.fi/biocase/pywrapper.cqi?dsa=notebooks                                                                                                    | 12             | 12                      |
|                    |                | Notebooks - Tuurala, Osmo (1919 - 1995)                | University of Hel | http://pontikka.fmnh.helsinki.fi/biocase/pywrapper.cgi?dsa=notebooks                                                                                                    | 193            | 193                     |
|                    |                | Notebooks - Vilio ja V.A. Seppälä                      | University of Hel | http://pontikka.fmnh.helsinki.fi/biocase/pywrapper.cgi?dsa=notebooks                                                                                                    | $\overline{2}$ | $\overline{2}$          |
|                    |                | Notebooks - Waselius, Jocken (1903-1986)               | University of Hel | http://pontikka.fmnh.helsinki.fi/biocase/pywrapper.cgi?dsa=notebooks                                                                                                    | 3              | 3                       |
|                    |                |                                                        |                   |                                                                                                    | 8              | 8                       |
|                    | Ŧ              | Notebooks - Westerlund, Aulis (1870-1898)              | University of Hel | http://pontikka.fmnh.helsinki.fi/biocase/pywrapper.cgi?dsa=notebooks                                                                                                    |                | 3                       |
|                    | H              | Notebooks - Weurlander, Martin (1877-1974)             | University of Hel | http://pontikka.fmnh.helsinki.fi/biocase/pywrapper.cgi?dsa=notebooks                                                                                                    | 3              |                         |
|                    | Ŧ              | Notebooks - Wikström, Don Arthur (1863-1953)           | University of Hel | http://pontikka.fmnh.helsinki.fi/biocase/pywrapper.cgi?dsa=notebooks                                                                                                    | 6              | 6                       |
|                    | Ŧ              | Notebooks - Wuorentaus, Yriö (1885-1964)               | University of Hel | http://pontikka.fmnh.helsinki.fi/biocase/pywrapper.cgi?dsa=notebooks                                                                                                    | $\overline{4}$ | $\overline{\mathbf{4}}$ |
|                    | Ŧ              | Notebooks - ruotsi                                     | University of Hel | http://pontikka.fmnh.helsinki.fi/biocase/pywrapper.cgi?dsa=notebooks                                                                                                    | $\mathbf{1}$   | 1                       |
| П                  | Ŧ              | OrchNG - OrchNG                                        | ETI               | http://openup.etibioinformatics.nl/biocase/pywrapper.cgi?dsa=OrchNG                                                                                                    | 8356           | 8345                    |
|                    | $\blacksquare$ | Sahlberg                                               |                   | University of Hel http://pontikka.fmnh.helsinki.fi/biocase/pywrapper.cgi?dsa=sahlberg                                                                                                    |                |                         |

*Figure 18 The newly added datasource "Sahlberg"* 

Now tick the box in front of the datasource "Sahlberg" to select this metadata updater. Then click on "schedule". When you switch to the Jobs tab you can see the two Jobs are waiting to be executed: "issueMetadate" and "scheduleSynchronisation" (see Figure 19).

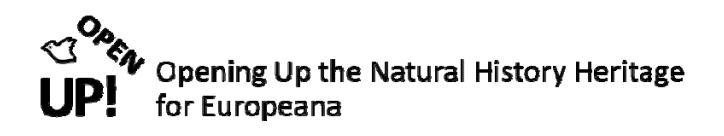

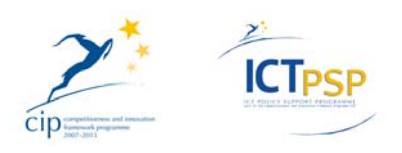

| <b>Job List</b>     |                      |                                                                                                    |                     |                   |
|---------------------|----------------------|----------------------------------------------------------------------------------------------------|---------------------|-------------------|
| kill<br><b>Jobs</b> | all: reschedule: id: | Aview of all operations that have been scheduled and are awaiting execution. Please note that the maximum number of operations that can be run in parallel is 500. |                     |                   |
| Job ID              | Operation            | <b>Description</b>                                                                                                    | Created             | Started           |
| 2233                | issueMetadata        | University of Helsinki : Sahlberg -> pontikka.fmnh.helsinki.fi                                                                                                    | 2012-02-15 15:46:17 | Wed Feb 15 2012 1 |
| 2234                |                      | scheduleSynchr University of Helsinki : Sahlberg -> pontikka.fmnh.helsinki.fi                                                                                      | 2012-02-15 15:46:17 |                   |
|                     |                      |                                                                                                    |                     |                   |
| $\leftarrow$        |                      | an.                                                                                                    |                     |                   |
| $\mathbb{R}$        | Page 1               |                                                                                                    |                     | Displaying 1 - 2  |

*Figure 19 Job list after scheduling the metadata updater for "Sahlberg"* 

Now switch to the Console tab. As you can see in Figure 20 you can not only see the progress of the Jobs but also error messages if something is missing (marked red).

When the Jobs have been finished they must not appear anymore in the Job list. When going to Datasources again you can see that a "Sahlberg" operator has been created (see Figure 21).

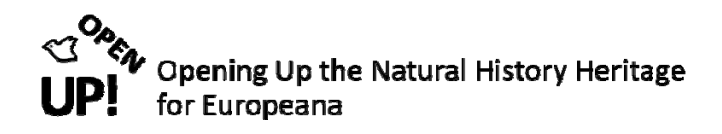

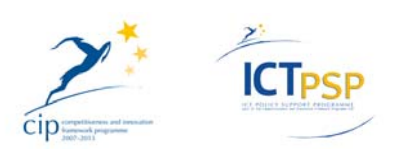

| <b>Datasources</b>                       | <b>Jobs</b>                                                                                             | <b>Console</b> | <b>Registry</b> | Report                                                                                                    |  |
|------------------------------------------|----------------------------------------------------------------------------------------------------|----------------|-----------------|----------------------------------------------------------------------------------------------------|--|
| <b>LogEvent List</b>                     |                                                                                                    |                |                 |                                                                                                    |  |
|                                          | Aview of all log messages being generated by the application, automatically refreshed every few seconds |                |                 |                                                                                                    |  |
| Console mode: verbose   normal   minimal |                                                                                                    |                |                 | switch to Static View                                                                                                    |  |
| 2012-02-15 15:47:19.0                    | Finished metadata synchronisation                                                                       |                |                 |                                                                                                    |  |
| 2012-02-15 15:47:19.0                    | Number of GBIF log messages collected during 'Metadata Update': 2                                       |                |                 |                                                                                                    |  |
| 2012-02-15 15:47:19.0                    | Reading file: /opt/hit/not-in-uddi-9609634/sahlberg/gbif log messages.txt                               |                |                 |                                                                                                    |  |
| 2012-02-15 15:47:19.0                    | The thread-local variable maxLogGroup = 874                                                             |                |                 |                                                                                                    |  |
| 2012-02-15 15:47:18.0                    | No agents associated to this data provider 37 were collected.                                           |                |                 |                                                                                                    |  |
| 2012-02-15 15:47:18 0                    | No agents associated to this data resource 43 were collected.                                           |                |                 |                                                                                                    |  |
| 2012-02-15 15:47:18.0                    |                                                                                                    |                |                 | Agent could not be created for Agent=(Agent id[-1] name[Tommi Koskinen] email[null] address[null] telephone[null]) - name and email must both    |  |
|                                          | be not null                                                                                             |                |                 |                                                                                                    |  |
| 2012-02-15 15:47:18.0                    |                                                                                                    |                |                 | Agent could not be created for Agent=(Agent id[-1] name[Heidi Viljanen] email[null] address[null] telephone[null]) - name and email must both be |  |
|                                          | not null                                                                                                |                |                 |                                                                                                    |  |
| 2012-02-15 15:47:18.0                    | resourceAccessPointId=77                                                                                |                |                 |                                                                                                    |  |
| 2012-02-15 15:47:18.0                    | Delete existing namespace mapping records and write anew for (NULL) resource access point 78            |                |                 |                                                                                                    |  |
| 2012-02-15 15:47:18.0                    | Delete existing namespace mapping records and write anew for resource access point 77                   |                |                 |                                                                                                    |  |
| 2012-02-15 15:47:18.0                    |                                                                                                    |                |                 | Found existing NULL resource access point with id 78, data provider id 37, data resource id 0, and remote id at url NULL                         |  |
| 2012-02-15 15:47:18.0                    |                                                                                                    |                |                 | Found existing resource access point with id 77, data provider id 37, data resource id 43, and remote id at url Sahlberg - updated               |  |
| 2012-02-15 15:47:18.0                    | dataResourceId=43                                                                                       |                |                 |                                                                                                    |  |
| 2012-02-15 15:47:18.0                    | Found existing data resource with id 43, and data provider id 37 - updated                              |                |                 |                                                                                                    |  |
| 2012-02-15 15:47:18.0                    | dataProviderId=37                                                                                       |                |                 |                                                                                                    |  |
| 2012-02-15 15:47:18.0                    | Found existing data provider with id 37 and uuid not-in-uddi-9609634 - updated                          |                |                 |                                                                                                    |  |
| 2012-02-15 15:47:18.0                    | Start metadata synchronisation                                                                          |                |                 |                                                                                                    |  |
| 2012-02-15 15:47:18.0                    |                                                                                                    |                |                 | dataProviderName=University of Helsinki, dataProviderUuid=not-in-uddi-9609634, dataProviderWebsiteUrl=null, dataProviderDescription=null,        |  |
|                                          |                                                                                                    |                |                 | dataProviderIsoCountryCode=null, dataProviderGbifApprover=null, dataResourceName=Sahlberg, dataResourceDisplayName=Sahlberg,                     |  |
|                                          |                                                                                                    |                |                 | dataResourceLogoUrl=null, dataResourceDescription=null, dataResourceCitation=null, dataResourceRights=null,                                      |  |
|                                          |                                                                                                    |                |                 | dataResourceWebsiteUrl=null, dataResourceProviderRecordCount=614, resourceAccessPointRemoteIdAtUrl=Sahlberg,                                     |  |
|                                          |                                                                                                    |                |                 | resourceAccessPointUuid=not-in-uddi-2385890, resourceAccessPointUrl=http://pontikka.fmnh.helsinki.fi/biocase/pywrapper.cqi?dsa=sahlberg,         |  |
|                                          | bioDatasourceDirectory=/opt/hit//not-in-uddi-9609634/sahlberg/sahlberg,                                 |                |                 |                                                                                                    |  |

*Figure 20 The Log Event List after scheduling the metadata updater "Sahlberg"* 

|               |                | Datasource A                                 | Provider                      | URL          | Target | Max                     | Harve                   | Dropp<br>Harvesting Start | <b>Last Harvested</b>     |
|---------------|----------------|----------------------------------------------|-------------------------------|--------------|--------|-------------------------|-------------------------|---------------------------|---------------------------|
|               | $\overline{H}$ | Notebooks - Tuurala, Osmo (1919 - 1995)      | University of Hel             | http://      | 193    | 193                     | 193                     | $\bf{0}$                  | 2012-02-13 16:1           |
| E)            | $\overline{H}$ | Notebooks - Viljo ja V.A. Seppälä            | University of Hel http:// 2   |              |        | $\overline{2}$          | $\overline{2}$          | $\bf{0}$                  | 2012-02-13 16:(           |
| П             | 田              | Notebooks - Waselius, Jocken (1903-1986)     | University of Hel http:// 3   |              |        | $\overline{3}$          | $\overline{3}$          | $\mathbf{0}$              | 2012-02-13 17:(           |
|               | ⊞              | Notebooks - Westerlund, Aulis (1870-1898)    | University of Hel http:// 8   |              |        | $\overline{\mathbf{8}}$ | $\overline{\mathbf{8}}$ | $\ddot{\mathbf{0}}$       | 2012-02-13 16:2           |
|               | 田              | Notebooks - Weurlander, Martin (1877-1974)   | University of Hel http:// 3   |              |        | $\overline{3}$          | $\overline{3}$          | $\bf{0}$                  | 2012-02-13 17:4           |
| n             | 田              | Notebooks - Wikström, Don Arthur (1863-1953) | University of Hel http:// 6   |              |        | 6                       | 6                       | $\mathbf{0}$              | 2012-02-13 15:3           |
| F             | 田              | Notebooks - Wuorentaus, Yrjö (1885-1964)     | University of Hel http:// 4   |              |        | 4                       | $\overline{4}$          | $\bf{0}$                  | 2012-02-13 17:2           |
| П             | Đ              | Notebooks - ruotsi                           | University of Hel http:// 1   |              |        | 1                       | 1                       | $\bf{0}$                  | 2012-02-13 16:4           |
| n             | $\blacksquare$ | OrchNG - OrchNG                              | <b>ETI</b>                    | http:// 8356 |        | 8345                    | 8345                    | 11                        | 2012-02-06 14:            |
| Ð             | $\blacksquare$ | Sahlberg                                     | University of Hel http://     |              |        |                         |                         |                           | 2012-02-15 15:4           |
| F             | ⊞              | Sahlberg - Sahlberg                          | University of Hel http:// 614 |              |        | 611                     | 611                     | $\overline{3}$            | 2012-02-14 16:4 日         |
| F             | Đ              | ZMNS - ZMNS                                  | ETI                           | http:// 1425 |        | 1307                    | 1307                    | 118                       | 2012-02-03 13:2           |
| $\rightarrow$ |                |                                              | m.                            |              |        |                         |                         |                           |                           |
| $\mathbb{N}$  | $\mathcal{A}$  | $of 1$ $\rightarrow$ $\rightarrow$<br>Page 1 |                               |              |        |                         |                         |                           | Displaying 1 - 100 of 100 |

*Figure 21 The newly created operator "Sahlberg – Sahlberg"* 

Now it is time to gather records from the data provider. To achieve this you have to select the (green) operator "Sahlberg – Sahlberg" (tick the box) and click on "schedule". Right after this there should be six Jobs in the list: Inventory, processInventoried, search, processHarvested, synchronise and extract (see Figure 22). The order of these operations is essential for a correct harvesting process.

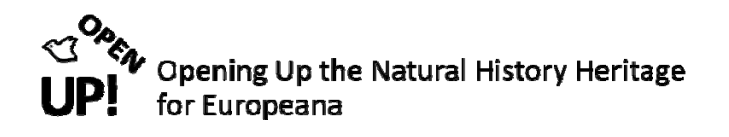

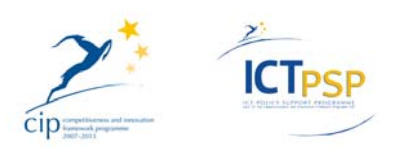

|                                                                       | <b>Datasources</b>                                                                                                    | <b>Jobs</b> | Console                                                                                                    | Registry | Report |                                            |         |
|-----------------------------------------------------------------------|----------------------------------------------------------------------------------------------------|-------------|----------------------------------------------------------------------------------------------------|----------|--------|--------------------------------------------|---------|
| <b>Job List</b>                                                       |                                                                                                    |             |                                                                                                    |          |        |                                            |         |
|                                                                       | Aview of all operations that have been scheduled and are awaiting execution. Please note that the maximum number of operations that can be run in parallel is 500. |             |                                                                                                    |          |        |                                            |         |
| all:                                                                  | reschedule: id:                                                                                                    |             |                                                                                                    |          |        |                                            |         |
|                                                                       | Operation                                                                                                    | Description |                                                                                                    |          |        | Created                                    | Started |
|                                                                       | inventory                                                                                                    |             | University of Helsinki : Sahlberg : Sahlberg -> pontikka.fmnh.helsinki.fi                                                                              |          |        | 2012-02-15 15:58:10                        |         |
|                                                                       | processlnventoried<br>search                                                                                                    |             | University of Helsinki: Sahlberg: Sahlberg -> pontikka.fmnh.helsinki.fi                                                                                |          |        | 2012-02-15 15:58:10<br>2012-02-15 15:58:10 |         |
|                                                                       | processHarvested                                                                                                    |             | University of Helsinki : Sahlberg : Sahlberg -> pontikka.fmnh.helsinki.fi<br>University of Helsinki : Sahlberg : Sahlberg -> pontikka.fmnh.helsinki.fi |          |        | 2012-02-15 15:58:10                        |         |
| kill<br><b>Jobs</b><br>Job ID<br>2236<br>2237<br>2238<br>2239<br>2240 | synchronise                                                                                                    |             | University of Helsinki : Sahlberg : Sahlberg -> pontikka.fmnh.helsinki.fi                                                                              |          |        | 2012-02-15 15:58:10                        |         |

*Figure 22 The Job list after scheduling the operator "Sahlberg – Sahlberg"* 

During the **Inventory** operation a list of all scientific names occurring in the datasource is generated. You can follow this process in the Console section (see Figure 23). In contrary to the other protocols for BioCASe no count information is ever collected.

| 2012-02-15 15:59:19.0 | End process inventoried                                                                    |
|-----------------------|--------------------------------------------------------------------------------------------|
| 2012-02-15 15:59:19.0 | Wrote nameRanges to file /opt/hit/not-in-uddi-9609634/sahlberg/sahlberg/nameRanges.txt     |
| 2012-02-15 15:59:19.0 | Writing to file: /opt/hit/not-in-uddi-9609634/sahlberg/sahlberg/inventoried.txt            |
| 2012-02-15 15:59:18.0 | Start process inventoried                                                                  |
| 2012-02-15 15:58:23.0 | End inventory                                                                              |
| 2012-02-15 15:58:20.0 | Writing to file: /opt/hit//not-in-uddi-9609634/sahlberg/sahlberg/inventory_response.000.gz |
| 2012-02-15 15:58:18.0 | Executing get request                                                                      |
| 2012-02-15 15:58:18.0 | Writing to file: /opt/hit/not-in-uddi-9609634/sahlberg/sahlberg/inventory_request.000.gz   |
| 2012-02-15 15:58:18.0 | Start inventory                                                                            |
| 2012-02-15 15:47:19.0 | Finished metadata synchronisation                                                          |
| 2012-02-15 15:47:19.0 | Number of GBIF log messages collected during 'Metadata Update': 2                          |
| 2012-02-15 15:47:19.0 | Reading file: /opt/hit/not-in-uddi-9609634/sahlberg/gbif log messages.txt                  |

*Figure 23 Console section during the Inventory operation* 

As you can see there is an inventory\_request (see Figure 24) and an inventory\_response (see Figure 25). Both are saved in /opt/hit (…) – the harvest directory we have determined during the HIT installation.

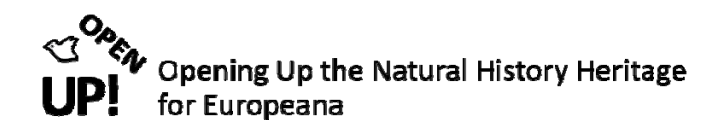

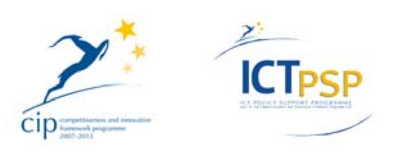

| inventory request.000 X                                                                                                    |
|----------------------------------------------------------------------------------------------------|
| k?xml version='1.0' encoding='UTF-8'?><br><request <br="" xmlns="http://www.biocase.org/schemas/protocol/1.3">xmlns:xsi='http://www.w3.org/2001/XMLSchema-instance'<br/>xsi:schemaLocation='http://www.biocase.org/schemas/protocol/1.3 http://www.bqbm.org/biodivinf/Schema/protocol 1 3.xsd'&gt;</request> |
| <header></header>                                                                                                    |
| <version>0.98</version>                                                                                                    |
| <sendtime>\$DateFormatter.currentDateTimeAsXMLString()</sendtime>                                                                                                    |
| <source/> \$hostAddress                                                                                                    |
| <destination>http://pontikka.fmnh.helsinki.fi/biocase/pywrapper.cgi?dsa=sahlberg</destination>                                                                                                    |
| <type>scan</type>                                                                                                    |
| <scan></scan>                                                                                                    |
| <requestformat>http://www.tdwg.org/schemas/abcd/2.06</requestformat><br><responseformat limit="1000" start="0">http://www.tdwg.org/schemas/abcd/2.06</responseformat>                                                                                                    |
| <concept>/DataSets/DataSet/Units/Unit/Identifications/Identification/Result/TaxonIdentified/ScientificName/FullScientificNameString</concept>                                                                                                    |
| <filter></filter>                                                                                                    |
| <equals path="/DataSets/DataSet/Metadata/Description/Representation/Title">Sahlberg</equals>                                                                                                    |
|                                                                                                    |
| $\leq$ /scan>                                                                                                    |
| <count>true</count>                                                                                                    |
| $\le$ /request>                                                                                                    |

*Figure 24 The inventory\_request of the Inventory operator* 

| xml version='1.0' encoding='UTF-8'?<br><br>state:response xmlns:biocase="http://www.biocase.org/schemas/protocol/1.3" xmlns:xsi="http://www.w3.org/2001/XMLSchema-instance"<br>xsi:schemaLocation="http://www.biocase.org/schemas/protocol/1.3 http://www.bgbm.org/biodivinf/schema/protocol 1 31.xsd"><br>XML generated by BioCASE PyWrapper software version 3.0. Made in Berlin.<br><biocase:header><br><biocase:version software="os">posix</biocase:version><br/><br/>biocase:version software="python"&gt;2.6.5 (r265:79063, Feb 28 2011, 21:55:45)<br/>[GCC 4.1.2 20080704 (Red Hat 4.1.2-50)]<br/><biocase:version software="pywrapper">3.0</biocase:version><br/><br>biocase:version software="dbmod"&gt;pymssql Server module v0.1 using pymssq2.0.0<br/><biocase:sendtime>2012-02-15T16:59:01.434215</biocase:sendtime><br/><biocase:source>sahlberq@pontikka.fmnh.helsinki.fi</biocase:source></br></br></biocase:header> |
|----------------------------------------------------------------------------------------------------|
|                                                                                                    |
|                                                                                                    |
|                                                                                                    |
|                                                                                                    |
|                                                                                                    |
|                                                                                                    |
|                                                                                                    |
|                                                                                                    |
|                                                                                                    |
|                                                                                                    |
|                                                                                                    |
|                                                                                                    |
| <biocase:destination>193.80.249.126</biocase:destination>                                                                                                    |
| <biocase:destination>\$hostAddress</biocase:destination>                                                                                                    |
| <biocase:type>scan</biocase:type><br>                                                                                                    |
| <br>biocase:content recordCount="276" recordDropped="0" recordStart="0" totalSearchHits="276">                                                                                                    |
| <biocase:scan></biocase:scan>                                                                                                    |
| <br>shiocase: value>Acanthoglossa longipennis (J. Sahlberg, 1908)                                                                                                    |
| <biocase:value>Achenium semnacherib Saulcy, 1864</biocase:value>                                                                                                    |
| <biocase:value>Acolastus hebraeus (J. Sahlberg, 1913)</biocase:value>                                                                                                    |
| <biocase:value>Agathidium pisanum Brisour de Barneville, 1872</biocase:value>                                                                                                    |
| <biocase:value>Agathidium temporale J. Sahlberg, 1908</biocase:value>                                                                                                    |
| <biocase:value>Agonum assimile (Paykull, 1790)</biocase:value>                                                                                                    |
| <biocase:value>Agonum chalconotum Ménétriés, 1832</biocase:value>                                                                                                    |
| <biocase:value>Aleochara kamila Likovský, 1984</biocase:value>                                                                                                    |
| <biocase:value>Altica engstromi (J. Sahlberg, 1893)</biocase:value>                                                                                                    |
| <biocase:value>Amara alpina (Paykull, 1790)</biocase:value>                                                                                                    |
| <biocase:value>Amara eurynota (Panzer, 1797)</biocase:value>                                                                                                    |
| <biocase:value>Amara glacialis Mannerheim, 1853</biocase:value>                                                                                                    |
| <biocase:value>Amara interstitialis var. puncticollis J. Sahlberg, 1875</biocase:value>                                                                                                    |

*Figure 25 The inventory\_response of the Inventory operator* 

Figure 26 shows the result of the **processInventoried** operation: the text document *inventoried.txt* with an alphabetical list of all scientific names.

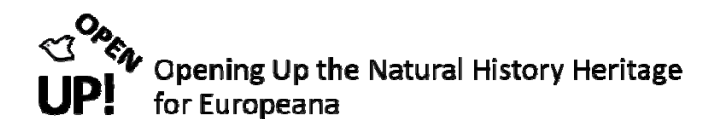

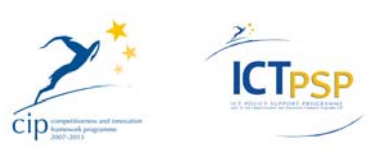

| inventoried.txt %                                                                                                    |
|----------------------------------------------------------------------------------------------------|
| Acanthoglossa longipennis (J. Sahlberg, 1908)<br>Achenium semnacherib Saulcy, 1864<br>Acolastus hebraeus (J. Sahlberg, 1913)<br>Agathidium pisanum Brisour de Barneville, 1872<br>Agathidium temporale J. Sahlberg, 1908<br>Agonum assimile (Paykull, 1790)<br>Agonum chalconotum Ménétriés, 1832<br>Aleochara kamila Likovský, 1984<br>Altica engstromi (J. Sahlberg, 1893)<br>Amara alpina (Paykull, 1790)<br>Amara eurynota (Panzer, 1797)<br>Amara glacialis Mannerheim, 1853<br>Amara interstitialis var. puncticollis J. Sahlberg, 1875<br>Amara nitida Sturm, 1825<br>Anchomenus dohrnii (Fairmaire, 1866)<br>Anisosticta 19-punctata var. parvipunctata J. Sahlberg, 1913<br>Anthracus boops (J. Sahlberg, 1900)<br>Anthrenus pimpinellae isabellinus Küster, 1848<br>Anthrenus scrophulariae scrophulariae (Linnaeus, 1758)<br>Aphtona fulvipes J. Sahlberg, 1913<br>Aplocnemus sahlbergi Mayor, 2007<br>Argyrabdera deserti J. Sahlberg, 1913<br>Atheta Lapponica J. Sahlberg, 1876<br>Atheta boleticola J. Sahlberg, 1876<br>Atheta brunneipennis (Thompson, 1852)<br>Atheta laevicauda J. Sahlberg, 1876<br>Atheta myrmecobia (Kraatz, 1856) |
| Atheta pallidicornis (Thompson, 1852)                                                                                                    |
| Atheta piligera J. Sahlberg, 1876<br>Atomaria subangulata J. Sahlberg, 1926                                                                                                    |
| Attagenus curvicornis J. Sahlberg, 1913<br>Attagenus simonis Reitter, 1881<br>Augyles turanicus (Reitter, 1887)                                                                                                    |
| Baryodma signata J. Sahlberg, 1876<br>Bembidion crenulatum F. Sahlberg, 1844                                                                                                    |
| Bembidion fellmanni (Mannerheim, 1823)<br>Bembidion fluviatile amplum J. Sahlberg, 1908<br>Bembidion liliputanum (J. Sahlberg, 1908)                                                                                                    |
| Bembidion obscurellum (Motschulsky, 1845)<br>Bembidion quadripustulatum (Audinet-Serville, 1821)                                                                                                    |

*Figure 26 Alphabetical list of all scientific names* 

Another document containing all the name ranges that were constructed is created too: *nameRanges.txt* (see Figure 27).

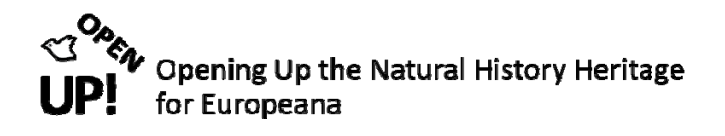

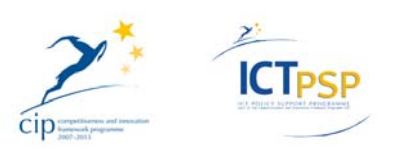

| nameRanges.txt <b>*</b>                                                                                  |
|----------------------------------------------------------------------------------------------------|
| Acanthoglossa longipennis (J. Sahlberg, 1908) Amara eurynota (Panzer, 1797)<br>1100                      |
| Amara glacialis Mannerheim, 1853<br>Argyrabdera deserti J. Sahlberg, 1913<br>1100                        |
| Augyles turanicus (Reitter, 1887)<br>Atheta Lapponica J. Sahlberg, 1876<br>1100                          |
| Baryodma signata J. Sahlberg, 1876<br>Bembidium almum J. Sahlberg, 1900<br>1100                          |
| Bembidium amnicola J. Sahlberg, 1900 Boreaphilus henningianus var. longicornis J. Sahlberg, 1876<br>1100 |
| Brachinus exhalans var. pygmaea J. Sahlberg, 1903 Catops luteipes Thomson, 1884 1100                     |
| Catops morio (Fabricius, 1787) Clivina syriaca J. Sahlberg, 1908<br>1100                                 |
| Colon murinum var. breviusculum J. Sahlberg, 1903 Ctenomastax Pharaonum J. Sahlberg, 1908 1100           |
| Cyclodinus basanicus (J. Sahlberg, 1913) Egidyella prophetea Reitter, 1899<br>1100                       |
| Enicmus apicalis J. Sahlberg, 1926 Gloeosoma levantinum (J. Sahlberg, 1913)<br>1100                      |
| Gnypeta canaliculata J. Sahlberg, 1880 Haplocnemus tarsicola J. Sahlberg, 1913 1100                      |
| Harpalus alajensis Tschitschérine, 1898 Hydraena levantina J. Sahlberg, 1908<br>1100                     |
| Hydraena smyrnensis J. Sahlberg, 1908 Lasconotus jelskii (Wankowicz, 1867)<br>1100                       |
| Leiodes bicolor (Schmidt, 1841) Longitarsus morio J. Sahlberg, 1913 1100                                 |
| Longitarsus nigrofasciatus Goeze, 1777 Margarinotus brunneus (Fabricius, 1775) 1100                      |
| Medon sahlbergi Scheerpeltz, 1933 Mycetoporus nigrans Mäklin, 1853<br>1100                               |
| Mylabris geminata kouschakiewitschi (Dokhtouroff, 1889) Neuraphes coronatus J. Sahlberg, 1881<br>1100    |
|                                                                                                    |
| Ochthebius smyrnensis J. Sahlberg, 1908 Paederus fuscipes Curtis, 1823 1100                              |
| Palorus ficicola (Wollaston, 1867) Pimelia subglobosa polita Solier, 1836 1100                           |
| Platynosum zacheus (J. Sahlberg, 1908) Pterostichus middendorffi (J. Sahlberg, 1875)<br>1100             |
| Pterostichus strenuus (Panzer, 1797) Scymnus fennicus J. Sahlberg, 1886<br>1100                          |
| Scymnus jakowlewi Weise, 1892 Stenus confusus J. Sahlberg, 1876<br>1100                                  |
| Stenus fasciculatus J. Sahlberg, 1871 Tachinus marginellus (Fabricius, 1781) 1100                        |
| Tachinus punctipennis (J. Sahlberg, 1876) Troglops rubrifons (J. Sahlberg, 1908) 1100                    |
| Zorius funestus (Schmidt, 1890) Zorius funestus (Schmidt, 1890) 100                                      |

*Figure 27 The nameRanges.txt document* 

After this it is time for the **search** operation. In this phase the later with Pentaho Kettle transformed abcd records are created. There is always a search\_request and a search\_response (see Figure 28).

| 2012-02-15 16:01:05.0 | Writing to file: /opt/hit//not-in-uddi-9609634/sahlberg/sahlberg/search_response.008.gz                                     |
|-----------------------|----------------------------------------------------------------------------------------------------|
| 2012-02-15 16:01:03.0 | Executing get request                                                                                                    |
| 2012-02-15 16:01:03.0 | Writing to file: /opt/hit/not-in-uddi-9609634/sahlberg/sahlberg/search_request.008.gz                                       |
| 2012-02-15 16:01:02.0 | Start harvesting range [Cyclodinus basanicus (J. Sahlberg, 1913) - Egidyella prophetea Reitter, 1899]                       |
| 2012-02-15 16:00:59.0 | Writing to file: /opt/hit//not-in-uddi-9609634/sahlberg/sahlberg/search_response.007.qz                                     |
| 2012-02-15 16:00:56.0 | Executing get request                                                                                                    |
| 2012-02-15 16:00:56.0 | Writing to file: /opt/hit/not-in-uddi-9609634/sahlberg/sahlberg/search_request.007.gz                                       |
| 2012-02-15 16:00:56.0 | Start harvesting range [Colon murinum var. breviusculum J. Sahlberg, 1903 - Ctenomastax Pharaonum J. Sahlberg, 1908]        |
| 2012-02-15 16:00:53.0 | Writing to file: /opt/hit//not-in-uddi-9609634/sahlberg/sahlberg/search_response.006.qz                                     |
| 2012-02-15 16:00:51.0 | Executing get request                                                                                                    |
| 2012-02-15 16:00:51.0 | Writing to file: /opt/hit/not-in-uddi-9609634/sahlberg/sahlberg/search_request.006.gz                                       |
| 2012-02-15 16:00:51.0 | Start harvesting range [Catops morio (Fabricius, 1787) - Clivina syriaca J. Sahlberg, 1908]                                 |
| 2012-02-15 16:00:48.0 | Writing to file: /opt/hit//not-in-uddi-9609634/sahlberg/sahlberg/search_response.005.qz                                     |
| 2012-02-15 16:00:45.0 | Executing get request                                                                                                    |
| 2012-02-15 16:00:45.0 | Writing to file: /opt/hit/not-in-uddi-9609634/sahlberg/sahlberg/search_request.005.qz                                       |
| 2012-02-15 16:00:45.0 | Start harvesting range [Brachinus exhalans var. pygmaea J. Sahlberg, 1903 - Catops luteipes Thomson, 1884]                  |
| 2012-02-15 16:00:42.0 | Writing to file: /opt/hit//not-in-uddi-9609634/sahlberg/sahlberg/search response.004.qz                                     |
| 2012-02-15 16:00:40.0 | Executing get request                                                                                                    |
| 2012-02-15 16:00:39.0 | Writing to file: /opt/hit/not-in-uddi-9609634/sahlberg/sahlberg/search_request.004.qz                                       |
| 2012-02-15 16:00:39.0 | Start harvesting range [Bembidium amnicola J. Sahlberg, 1900 - Boreaphilus henningianus var. Iongicornis J. Sahlberg, 1876] |
| 2012-02-15 16:00:36.0 | Writing to file: /opt/hit//not-in-uddi-9609634/sahlberg/sahlberg/search_response.003.qz                                     |
| 2012-02-15 16:00:34.0 | Executing get request                                                                                                    |
| 2012-02-15 16:00:34.0 | Writing to file: /opt/hit/not-in-uddi-9609634/sahlberg/sahlberg/search_request.003.gz                                       |
| 2012-02-15 16:00:34.0 | Start harvesting range [Baryodma signata J. Sahlberg, 1876 - Bembidium almum J. Sahlberg, 1900]                             |
| 2012-02-15 16:00:31.0 | Writing to file: /opt/hit//not-in-uddi-9609634/sahlberg/sahlberg/search_response.002.gz                                     |
| 2012-02-15 16:00:29.0 | Executing get request                                                                                                    |
| 2012-02-15 16:00:29.0 | Writing to file: /opt/hit/not-in-uddi-9609634/sahlberg/sahlberg/search_request.002.gz                                       |
| 2012-02-15 16:00:29.0 | Start harvesting range [Atheta Lapponica J. Sahlberg, 1876 - Augyles turanicus (Reitter, 1887)]                             |
| 2012-02-15 16:00:26.0 | Writing to file: /opt/hit//not-in-uddi-9609634/sahlberg/sahlberg/search_response.001.qz                                     |
| 2012-02-15 16:00:24.0 | Executing get request                                                                                                    |
| 2012-02-15 16:00:24.0 | Writing to file: /opt/hit/not-in-uddi-9609634/sahlberg/sahlberg/search_request.001.gz                                       |
| 2012-02-15 16:00:24.0 | Start harvesting range [Amara glacialis Mannerheim, 1853 - Argyrabdera deserti J. Sahlberg, 1913]                           |
| 2012-02-15 16:00:21.0 | Writing to file: /opt/hit//not-in-uddi-9609634/sahlberg/sahlberg/search_response.000.gz                                     |
| 2012-02-15 16:00:18.0 | Executing get request                                                                                                    |
| 2012-02-15 16:00:18.0 | Writing to file: /opt/hit/not-in-uddi-9609634/sahlberg/sahlberg/search request.000.gz                                       |
| 2012-02-15 16:00:18.0 | Start harvesting range [Acanthoglossa longipennis (J. Sahlberg, 1908) - Amara eurynota (Panzer, 1797)]                      |
| 2012-02-15 16:00:18.0 | Start search                                                                                                    |

*Figure 28 The search operation creates search\_requests and search\_responses* 

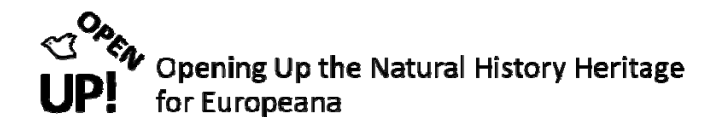

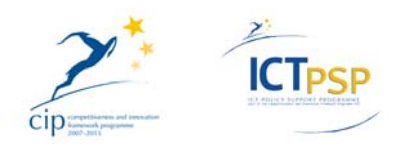

If the response was encoded using ABCD, there is one core file after the **processHarvested** operation: *unit\_records.txt* (see Figure 29). It contains a header line with column names, with each line representing a single Unit (record) element.

|                | unit records.txt % |                                             |      |             |             |                                          |           |                                                                   |          |                  |             |              |      |                          |      |                           |  |
|----------------|--------------------|---------------------------------------------|------|-------------|-------------|------------------------------------------|-----------|-------------------------------------------------------------------|----------|------------------|-------------|--------------|------|--------------------------|------|---------------------------|--|
| LineNumber     |                    | dateCollected.1 dateCollected.2 longitude.2 |      |             |             |                                          |           | longitude.1                                                       | minDepth |                  | maxAltitude |              |      | depthPrecision country.1 |      |                           |  |
| country.3      |                    | country.2                                   |      |             |             |                                          |           | collectorName.3 collectorName.2 collectorName.1 altitudePrecision |          |                  |             | latitude.2   |      |                          |      | collectionCode latitude.1 |  |
| basisOfRecord  |                    | maxDepth                                    |      |             |             | institutionCode dateCollected.3 locality |           |                                                                   |          | latLongPrecision |             | minAltitude  |      | catalogueNumber          |      |                           |  |
| 1              | null               | null<br>null                                | null | null        | null        | null                                     | FI        | null                                                              | null     | null             | null        | Ehnberg null |      | null                     |      | MZH, Coleoptera Fennica   |  |
| null           |                    | PreservedSpecimen                           | null | <b>FMNH</b> | null        | null                                     | null      | null                                                              | 169      |                  |             |              |      |                          |      |                           |  |
| 2              | null               | null<br>null                                | null | null        | null        | null                                     | FI        | null                                                              | null     | null             | null        | Ahlstedt     |      | null                     | null | MZH, Coleoptera           |  |
| Fennica null   |                    | PreservedSpecimen                           |      | null        | <b>FMNH</b> | null                                     | null      | null                                                              | null     | 170              |             |              |      |                          |      |                           |  |
| 3              | null               | null<br>null                                | null | null        | null        | null                                     | <b>RU</b> | null                                                              | null     | null             | null        | Sahlberg J.  |      | null                     | null | MZH, Coleoptera           |  |
| Fennica null   |                    | PreservedSpecimen                           |      | null        | <b>FMNH</b> | null                                     | null      | null                                                              | null     | 190              |             |              |      |                          |      |                           |  |
| $\overline{4}$ | null               | null<br>null                                | null | null        | null        | null                                     | null      | null                                                              | null     | null             | null        | Sahlberg J.  |      | null                     | null | MZH, Coleoptera           |  |
| Fennica null   |                    | PreservedSpecimen                           |      | null        | <b>FMNH</b> | null                                     | null      | null                                                              | null     | 461              |             |              |      |                          |      |                           |  |
| 5              | null               | null<br>null                                | null | null        | null        | null                                     | null      | null                                                              | null     | null             | null        | Sahlberg J.  |      | null                     | null | MZH, Coleoptera           |  |
| Fennica null   |                    | PreservedSpecimen                           |      | null        | <b>FMNH</b> | null                                     | null      | null                                                              | null     | 462              |             |              |      |                          |      |                           |  |
| 6              | null               | null<br>null                                | null | null        | null        | null                                     | null      | null                                                              | null     | null             | null        | Sahlberg U.  |      | null                     | null | MZH, Coleoptera           |  |
| Fennica null   |                    | PreservedSpecimen                           |      | null        | <b>FMNH</b> | null                                     | null      | null                                                              | null     | 463              |             |              |      |                          |      |                           |  |
|                | null               | null<br>null                                | null | null        | null        | null                                     | null      | null                                                              | null     | null             | null        | Sahlberg U.  |      | null                     | null | MZH, Coleoptera           |  |
| Fennica null   |                    | PreservedSpecimen                           |      | null        | <b>FMNH</b> | null                                     | null      | null                                                              | null     | 464              |             |              |      |                          |      |                           |  |
| 8              | null               | null<br>null                                | null | null        | null        | null                                     | null      | null                                                              | null     | null             | null        | Sahlberg U.  |      | null                     | null | MZH, Coleoptera           |  |
| Fennica null   |                    | PreservedSpecimen                           |      | null        | <b>FMNH</b> | null                                     | null      | null                                                              | null     | 465              |             |              |      |                          |      |                           |  |
| 9              | null               | null<br>null                                | null | null        | null        | null                                     | <b>RU</b> | null                                                              | null     | null             | null        | Kihlman 0.   |      | null                     | null | MZH, Coleoptera           |  |
| Fennica null   |                    | PreservedSpecimen                           |      | null        | <b>FMNH</b> | null                                     |           | Fl. Pjosa                                                         | null     | null             | 490         |              |      |                          |      |                           |  |
| 10             | null               | null<br>null                                | null | null        | null        | null                                     | <b>RU</b> | null                                                              | null     | null             | null        | Kihlman 0.   |      | null                     | null | MZH, Coleoptera           |  |
| Fennica null   |                    | PreservedSpecimen                           |      | null        | <b>FMNH</b> | null                                     |           | Fl. Pjosa                                                         | null     | null             | 491         |              |      |                          |      |                           |  |
| 11             | null               | null<br>null                                | null | null        | null        | null                                     | <b>RU</b> | null                                                              | null     | null             | null        | Kihlman 0.   |      | null                     | null | MZH, Coleoptera           |  |
| Fennica null   |                    | PreservedSpecimen                           |      | null        | <b>FMNH</b> | null                                     | Fl. Pjosa |                                                                   | null     | null             | 492         |              |      |                          |      |                           |  |
| 12             | null               | null<br>null                                | null | null        | null        | null                                     | <b>RU</b> | null                                                              | null     | null             | null        | Kihlman 0.   |      | null                     | null | MZH, Coleoptera           |  |
| Fennica null   |                    | PreservedSpecimen                           |      | null        | <b>FMNH</b> | null                                     |           | Fl. Pjosa                                                         | null     | null             | 493         |              |      |                          |      |                           |  |
| 13             | null               | null<br>null                                | null | null        | null        | null                                     | <b>RU</b> | null                                                              | null     | null             | null        | Kihlman 0.   |      | null                     | null | MZH, Coleoptera           |  |
| Fennica null   |                    | PreservedSpecimen                           |      | null        | <b>FMNH</b> | null                                     |           | Fl. Pjosa                                                         | null     | null             | 494         |              |      |                          |      |                           |  |
| 14             | null               | null<br>null                                | null | null        | null        | null                                     | FI        | null                                                              | null     | null             | null        | null         | null | null                     |      | MZH, Coleoptera Fennica   |  |
| null           |                    | PreservedSpecimen                           | null | <b>FMNH</b> | null        | null                                     | null      | null                                                              | 53       |                  |             |              |      |                          |      |                           |  |
| 15             | null               | null<br>null                                | null | null        | null        | null                                     | FI        | null                                                              | null     | null             | null        | Sahlberg J.  |      | null                     | null | MZH, Coleoptera           |  |
| Fennica null   |                    | PreservedSpecimen                           |      | null        | <b>FMNH</b> | null                                     | null      | null                                                              | null     | 629              |             |              |      |                          |      |                           |  |
| 16             | null               | null<br>null                                | null | null        | null        | null                                     | <b>TR</b> | null                                                              | null     | null             | null        | Sahlberg J.  |      | null                     | null | MZH, Coleoptera           |  |
| Fennica null   |                    | PreservedSpecimen                           |      | null        | <b>FMNH</b> | null                                     | null      | null                                                              | null     | 639              |             |              |      |                          |      |                           |  |
| 17             | null               | null<br>null                                | null | null        | null        | null                                     | EG        | null                                                              | null     | null             | null        | Sahlberg J.  |      | null                     | null | MZH, Coleoptera           |  |
| Fennica null   |                    | PreservedSpecimen                           |      | null        | <b>FMNH</b> | null                                     | null      | null                                                              | null     | 75               |             |              |      |                          |      |                           |  |
| 18             | null               | null<br>null                                | null | null        | null        | null                                     | IL.       | null                                                              | null     | null             | null        | Sahlberg J.  |      | null                     | null | MZH, Coleoptera           |  |
| Fennica null   |                    | PreservedSpecimen                           |      | null        | <b>FMNH</b> | null                                     |           | Lac. Genez.                                                       | null     | null             | 78          |              |      |                          |      |                           |  |
| 19             | null               | null<br>null                                | null | null        | null        | null                                     | <b>RU</b> | null                                                              | null     | null             | null        | Sahlberg J.  |      | null                     | null | MZH, Coleoptera           |  |
| Fennica null   |                    | PreservedSpecimen                           |      | null        | <b>FMNH</b> | null                                     | null      | null                                                              | null     | 99               |             |              |      |                          |      |                           |  |
| 20             | null               | null<br>null                                | null | null        | null        | null                                     | EG        | null                                                              | null     | null             | null        | Sahlberg J.  |      | null                     | null | MZH, Coleoptera           |  |

*Figure 29 The unit\_records.txt file* 

In addition six file all relating back to the core file are created during this process:

- *image records.txt* a text file containing a header line with column names, with each line representing a *multimedia record* relating to a given Unit (record) element.
- *identifier\_records.txt* a text file containing a header line with column names, with each line representing an *identifier record* (i.e. GUID) relating to a given Unit (record).
- *identification records.txt* a text file containing a header line with column names, with each line representing an *Identification element* relating to a given Unit (record) element.
- *higher\_taxon\_records.txt* a text file containing a header line with column names, with each line representing higher taxon elements relating to some Unit (record) element.
- *link records.txt* a text file containing a header line with column names, with each line representing a *link record* (i.e. URL) relating to a given Unit (record) element.
- *typification\_records.txt* ‐ a text file containing a header line with column names, with each line representing a *typification record* (i.e. type status) relating to a given Unit (record) element.

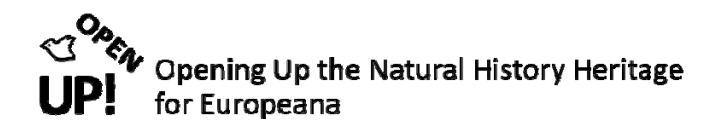

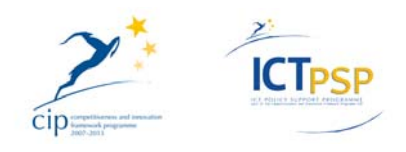

Finally there are the **synchronisation** and the **extraction** operations. During the synchronisation the data is updated and old data is deleted (see Figure 30).

| 2012-02-15 16:05:23.0 | <b>Finished extraction</b>                                                                                                    |
|-----------------------|----------------------------------------------------------------------------------------------------|
| 2012-02-15 16:05:23.0 | <b>Finished extraction</b>                                                                                                    |
| 2012-02-15 16:05:19.0 | Start extraction                                                                                                    |
| 2012-02-15 16:04:23.0 | Finished synchronisation                                                                                                    |
| 2012-02-15 16:04:23.0 | No GBIF log messages were collected during 'Synchronise' for data resource 43                                                      |
| 2012-02-15 16:04:23.0 | Reading file: /opt/hit/not-in-uddi-9609634/sahlberg/sahlberg/gbif log messages synchronise.txt                                     |
| 2012-02-15 16:04:23.0 | The thread-local variable maxLogGroup = 876                                                                                        |
| 2012-02-15 16:04:23.0 | 0 identifier_record records were updated or created (caution: this count is irrespective of duplicate records)                     |
| 2012-02-15 16:04:23.0 | 611 typification record records were updated or created (caution: this count is irrespective of duplicate records)                 |
| 2012-02-15 16:04:23.0 | 0 link_record records were updated or created (caution: this count is irrespective of duplicate records)                           |
| 2012-02-15 16:04:23.0 | 611 image record records were updated or created (caution: this count is irrespective of duplicate records)                        |
| 2012-02-15 16:04:23.0 | Synchronisation finished on auxiliary tables                                                                                       |
| 2012-02-15 16:04:21.0 | The file: /opt/hit/not-in-uddi-9609634/sahlberg/sahlberg/link records.txt contains no records                                      |
| 2012-02-15 16:04:21.0 | The file: /opt/hit/not-in-uddi-9609634/sahlberg/sahlberg/identifier records.txt contains no records                                |
| 2012-02-15 16:04:21.0 | <b>Deletion complete</b>                                                                                                    |
| 2012-02-15 16:04:21.0 | Deleting all typification record records belonging to this data resource                                                           |
| 2012-02-15 16:04:21.0 | Deletion complete                                                                                                    |
| 2012-02-15 16:04:21.0 | Deleting all link record records belonging to this data resource                                                                   |
| 2012-02-15 16:04:21.0 | Deletion complete                                                                                                    |
| 2012-02-15 16:04:21.0 | Deleting all image_record records belonging to this data resource                                                                  |
| 2012-02-15 16:04:21.0 | Deletion complete                                                                                                    |
| 2012-02-15 16:04:21.0 | Deleting all identifier_record records belonging to this data resource                                                             |
| 2012-02-15 16:04:21.0 | Synchronisation started on auxiliary tables                                                                                        |
| 2012-02-15 16:04:21.0 | 611 raw_occurrence_record records were updated or created (caution: this count is irrespective of duplicate records)               |
| 2012-02-15 16:04:21.0 | Synchronisation finished on raw occurrence records                                                                                 |
| 2012-02-15 16:04:19.0 | Synchronisation started on raw occurrence records                                                                                  |
| 2012-02-15 16:04:19.0 | Number of GBIF log messages collected during 'Harvesting': 2                                                                       |
| 2012-02-15 16:04:19.0 | Reading file: /opt/hit/not-in-uddi-9609634/sahlberg/sahlberg/gbif log messages.txt                                                 |
| 2012-02-15 16:04:19.0 | The thread-local variable maxLogGroup = 875                                                                                        |
| 2012-02-15 16:04:19.0 | resourceAccessPointId=77                                                                                                    |
| 2012-02-15 16:04:19.0 | Delete existing namespace mapping records and write anew for (NULL) resource access point: 78                                      |
| 2012-02-15 16:04:19.0 | Delete existing namespace_mapping records and write anew for resource_access_point: 77                                             |
| 2012-02-15 16:04:19.0 | Found existing NULL resource access point with id 78, data provider id 37, data resource id 0, and remote id at url NULL           |
| 2012-02-15 16:04:19.0 | Found existing resource access point with id 77, data_provider_id 37, data_resource_id 43, and remote_id_at_url Sahlberg - updated |
| 2012-02-15 16:04:19.0 | dataResourceId=43                                                                                                    |
| 2012-02-15 16:04:19.0 | Found existing data resource with id 43, and data provider id 37 - updated                                                         |
| 2012-02-15 16:04:19.0 | dataProviderId=37                                                                                                    |
| 2012-02-15 16:04:19.0 | Found existing data provider with id 37 and uuid not-in-uddi-9609634 - updated                                                     |
| OOAD OO AF AC-04-AD O | Change and who are a finally settled and                                                                                           |

*Figure 30 The synchronisation and the extractions operations in the Console section* 

The extraction operation creates the ABCD records as search\_responses with continuing numbers in .gz format (see Figure 31).

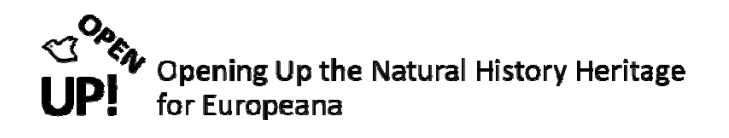

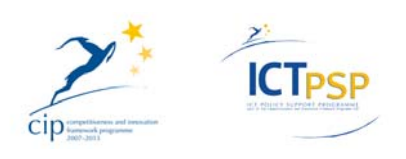

| Name                                          | Size<br>$\mathbf{v}$ | Type                   | Date Modified                                              |
|-----------------------------------------------|----------------------|------------------------|------------------------------------------------------------|
| 高<br>rorid to line number.txt                 |                      |                        | 1.2 MB plain text document Thu 16 Feb 2012 02:58:54 PM CET |
| search_request.000.gz<br>$\vert \alpha \vert$ |                      | 660 bytes Gzip archive | Thu 16 Feb 2012 01:02:28 PM CET                            |
| <b>A</b> search_request.001.gz                |                      | 634 bytes Gzip archive | Thu 16 Feb 2012 01:02:34 PM CET                            |
| search_request.002.gz                         |                      | 619 bytes Gzip archive | Thu 16 Feb 2012 01:02:41 PM CET                            |
| search_request.003.gz                         |                      | 635 bytes Gzip archive | Thu 16 Feb 2012 01:02:50 PM CET                            |
| search_request.004.gz<br>$\alpha$             |                      | 624 bytes Gzip archive | Thu 16 Feb 2012 01:03:08 PM CET                            |
| search_request.005.gz                         |                      | 631 bytes Gzip archive | Thu 16 Feb 2012 01:03:23 PM CET                            |
| search_request.006.gz                         |                      | 634 bytes Gzip archive | Thu 16 Feb 2012 01:03:28 PM CET                            |
| search_request.007.gz                         |                      | 643 bytes Gzip archive | Thu 16 Feb 2012 01:03:34 PM CET                            |
| a search_request.008.gz                       |                      | 640 bytes Gzip archive | Thu 16 Feb 2012 01:03:39 PM CET                            |
| search_request.009.gz                         |                      | 644 bytes Gzip archive | Thu 16 Feb 2012 01:03:44 PM CET                            |
| <b>A</b> search_request.010.gz                |                      | 643 bytes Gzip archive | Thu 16 Feb 2012 01:03:50 PM CET                            |
| search_request.011.gz                         |                      | 666 bytes Gzip archive | Thu 16 Feb 2012 01:03:57 PM CET                            |
| search_request.012.gz                         |                      | 633 bytes Gzip archive | Thu 16 Feb 2012 01:04:07 PM CET                            |
| search_request.013.gz                         |                      | 644 bytes Gzip archive | Thu 16 Feb 2012 01:04:12 PM CET                            |
| search_request.014.gz                         |                      | 671 bytes Gzip archive | Thu 16 Feb 2012 01:04:17 PM CET                            |
| search_request.015.gz                         |                      | 662 bytes Gzip archive | Thu 16 Feb 2012 01:04:21 PM CET                            |
|                                               |                      |                        |                                                            |

*Figure 31 The result of the extraction process* 

When there are no more Jobs in the Job list the Harvesting process with HIT is finished. You should now have a folder structure with the root directory /opt/hit/ and the search\_responses (compare Figure 31).

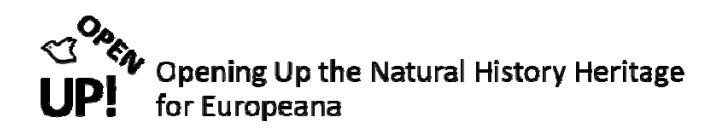

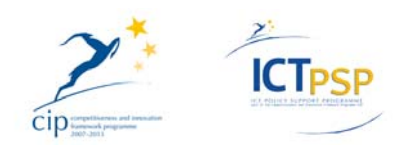

# **3 PENTAHO KETTLE (DATA TRANSFORMATION)**

Pentaho Data Integration (PDI, also called *Kettle*) is the component of Pentaho responsible for the Extract, Transform and Load (ETL) processes.<sup>14</sup>

Pentaho Kettle is used to transform the ABCD records into correct ESE files. The complete process in Pentaho is categorized in three steps:

- 1. transform
- 2. validate
- 3. oai‐import

This structure is also represented in the Pentaho repository (see Figure 32).

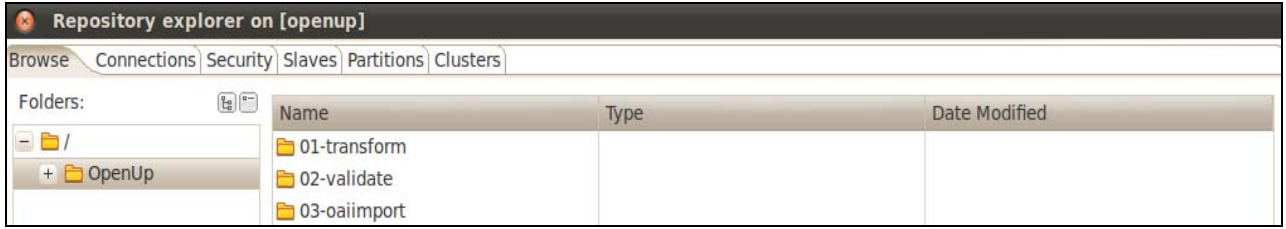

*Figure 32 Repository structure in Pentaho* 

Before we are starting our Jobs and Transformation it is useful to understand the database structure behind Pentaho.

#### *3.1 Databases*

Figure 33 shows the database "etl" with the four tables "Biocase Harvest to ESE", "Biocase\_Harvest\_to\_ESE\_result", "Biocase\_Harvest\_to\_ESE\_tasks" and "BGBM\_Media\_URLS". You can see the fields for each table listed in Figure 33.

All the Jobs in Pentaho are documented in the table "**Biocase\_Harvest\_to\_ESE**". You will later see that you have to change Job parameters before starting transforming the data. These parameters are all saved in "Biocase\_Harvest\_to\_ESE".

All the correct finished ESE records are saved in the table "**Biocase\_Harvest\_to\_ESE\_result**". It contains the transformation results.

In the table "**Biocase\_Harvest\_to\_ESE\_tasks**" all tasks per Job (transform, validate, oai‐import) are saved. It shows also the error message if something goes wrong during the transformation.

Finally there is the table "**BGBM\_Media\_URLs**" where all media data sources (images) are saved. It has the function of a lookup table.

<sup>14</sup> http://wiki.pentaho.com/display/EAI/Pentaho+Data+Integration+%28Kettle%29+Tutorial 17 Feb. 2012.

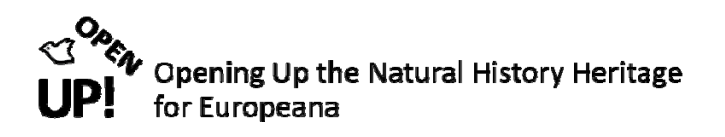

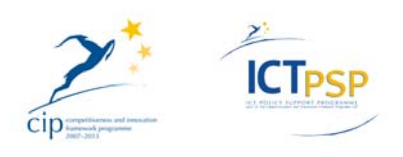

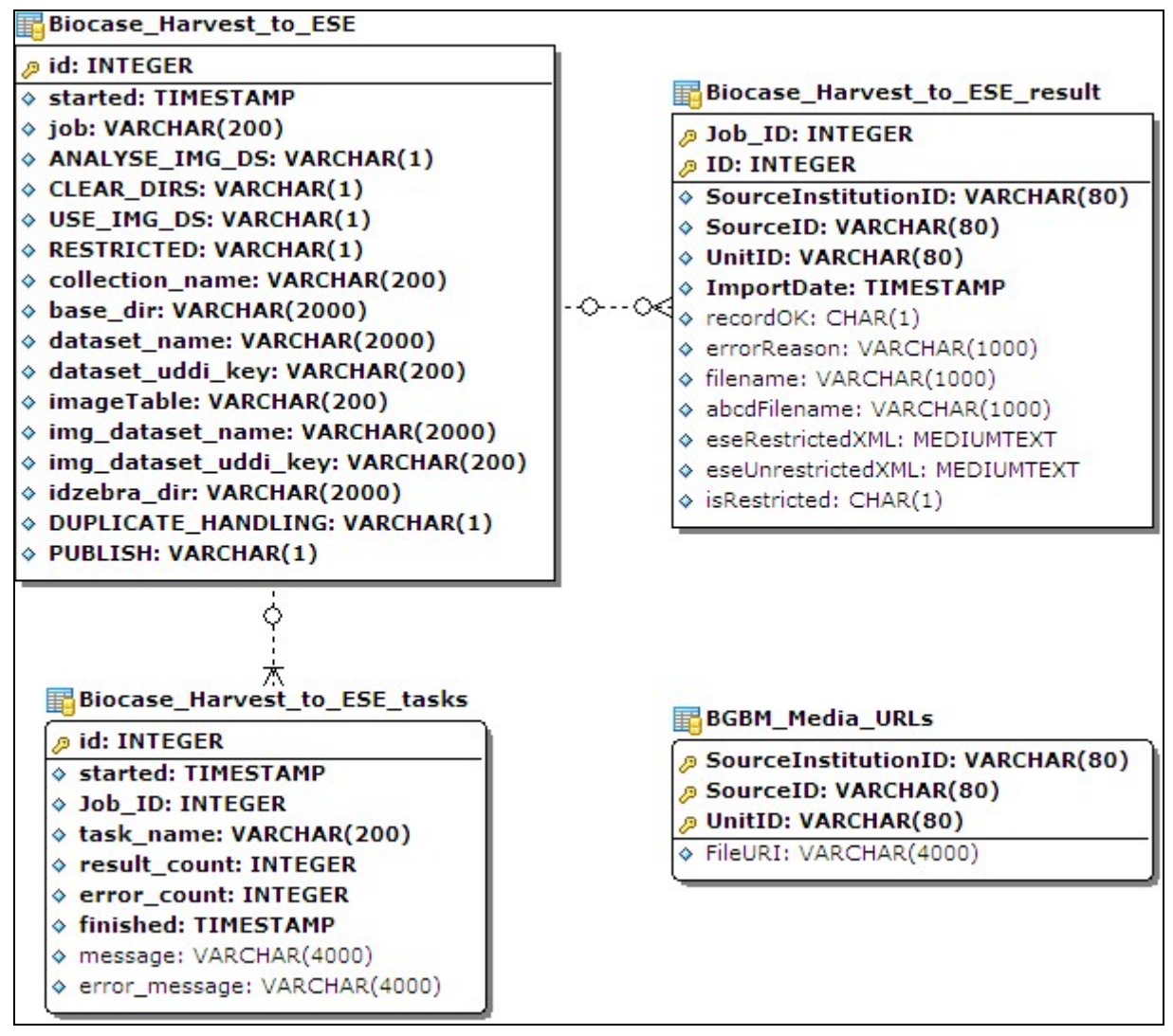

*Figure 33 Structure of the "etl" database with four tables* 

#### *3.2 Creating a folder structure*

The three main folders have sub-folders representing the countries from the content providers. When you have harvested a new datasource, you have to create a hierarchically correct folder in every of the three main folders.

Remember our example datasource we have harvested before – "Sahlberg" from the University of Finland. First of all you must create a new country folder named "Finland" in the main folders "transform", "validate" and "oaiimport" (see Figure 34).

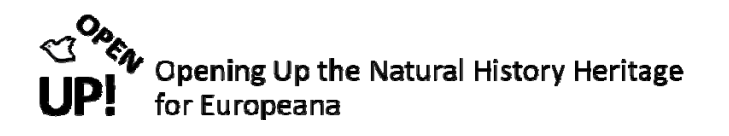

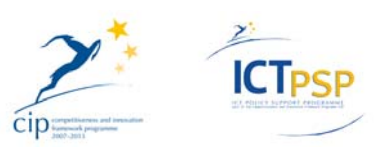

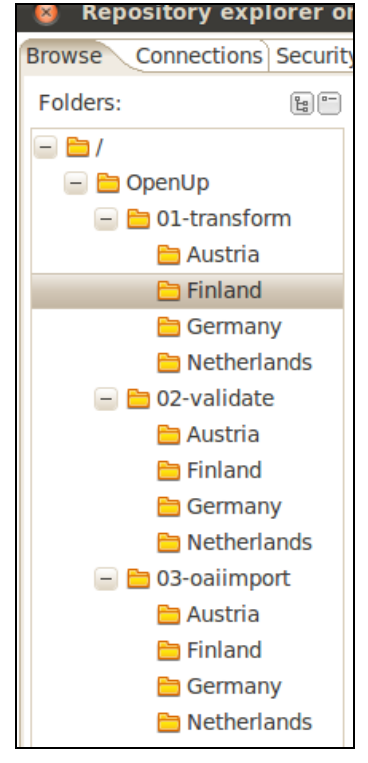

*Figure 34 Creating a "Finland" folder in every category* 

As you can see there are already a few countries in every category. The Transformations or Jobs do never change, no matter which datasource is processed. So you can just copy an existing Job and save it as a new one. The only thing you have to adapt before starting the Jobs are the Job Parameters.

Before that you have to create three Jobs – one for every category. The names of the Jobs are consistent. The transform‐Job is named after the collection name (see Figure 35 for our example "Sahlberg").

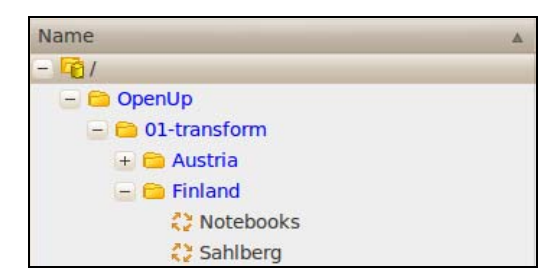

*Figure 35 Two Finnish Jobs in the transform category* 

In the "validate" folder the Jobs are named after the collection plus the word "validate". Between the collection name and "validate" you have to type the symbol "#" (see Figure 36).

**Important:** The three Jobs for one datasource must have the same name (the collection name). Everything behind the "#" symbol is ignored by the system.

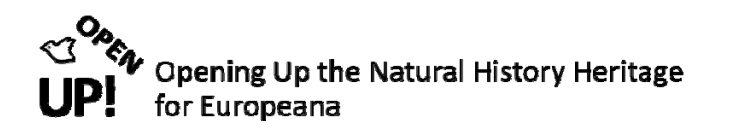

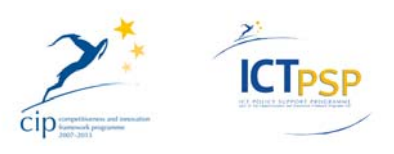

| Name                  |  |
|-----------------------|--|
|                       |  |
| - CopenUp             |  |
| + 01-transform        |  |
| $ \Box$ 02-validate   |  |
| $+$ $\bigcap$ Austria |  |
| $ \Box$ Finland       |  |
| Notebooks # validate  |  |
| Sahlberg # validate   |  |

*Figure 36 The Finnish Jobs in the validate category* 

Now one Job is missing for the oai‐import. Again the name of the Job has the same collection name followed by # oai import (see Figure 37).

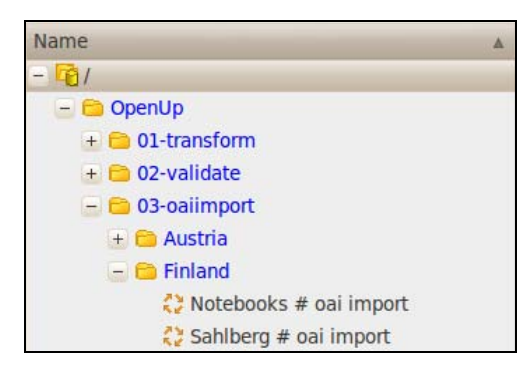

*Figure 37 The Finnish Jobs in the oaiimport category* 

#### *3.3 01‐transform*

In the "Sahlberg" example the Job in the "transform" directory looks like shown in Figure 38.

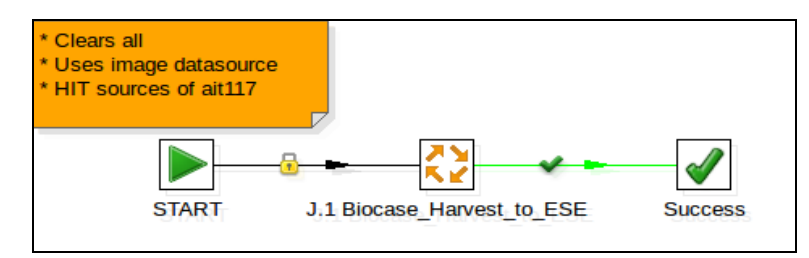

*Figure 38 The Job "Sahlberg" in the transform category* 

You can open the Job parameters by double-clicking on the orange Job icon in the middle and go to the last tab called "Parameters" (see Figure 39).

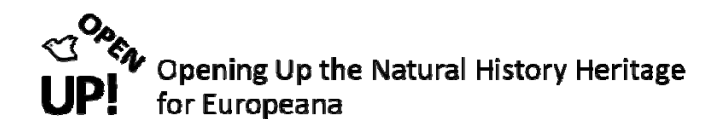

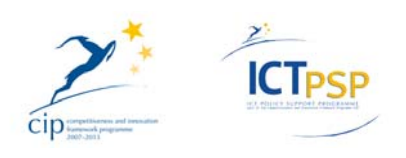

|          |                                                                 |                                               | Job entry name: 1.1 Biocase_Harvest_to_ESE |                |
|----------|-----------------------------------------------------------------|-----------------------------------------------|--------------------------------------------|----------------|
|          | Job specification Advanced Logging settings Argument Parameters |                                               |                                            |                |
|          |                                                                 | Pass all parameter values down to the sub-job |                                            |                |
| $\Delta$ | # Parameter                                                     | Stream column name                            | Value                                      | Get parameters |
|          | 1 ANALYSE IMG DS                                                |                                               | N                                          |                |
|          | 2 CLEAR DIRS                                                    |                                               | Y                                          |                |
|          | 3 USE IMG DS                                                    |                                               | N                                          |                |
|          | <b>4 RESTRICTED</b>                                             |                                               | Y                                          |                |
|          | 5 collection name                                               |                                               | SAHLBERG:UH:FINLAND                        |                |
|          | 6 base dir                                                      |                                               | /opt/hit                                   |                |
|          | 7 dataset name                                                  |                                               | Sahlberg - Sahlberg                        |                |
|          | 8 dataset uddi key                                              |                                               | not-in-uddi-2385890                        |                |
|          | 9 imageTable                                                    |                                               |                                            |                |
|          | 10 img_dataset_name                                             |                                               |                                            |                |
|          | 11 img dataset uddi key                                         |                                               |                                            |                |
|          | $12$ job                                                        |                                               | \${Internal.Job.Name}                      |                |
|          | 13 idzebra_dir                                                  |                                               | /var/www/oai-provider/zebra/openup         |                |

*Figure 39 Parameters of the Job "Sahlberg"* 

In Figure 39 the Parameters are already filled in correctly. First of all you have to define if the collection is "Restricted" or "Unrestricted" (Parameter number 4). You can do this by typing Y (for Yes, it is restricted) or N (for No, it is not restricted = unrestricted) in the correct value field.

Parameter number 5 is the collection identifier. It has always the same pattern: COLLECTION\_NAME:CONTENT\_PROVIDER:COUNTRY

Please do only use capital letters. As you can see the collection identifier of our example collection "Sahlberg" is SAHLBERG:UH:FINLAND

Parameter number 6 shows the base directory /opt/hit you have defined in the installation process of the HIT harvester (compare Figure 8).

The "dataset name" and the "dataset uddi key" (Parameter 7 and 8) are taken from the SQL database "Biocase Harvest to ESE" (see Figure 40, compare Figure 33).

| dataset_name  | dataset uddi key                        |
|---------------|-----------------------------------------|
| Bloch - Bloch | not-in-uddi-7200860                     |
| Bloch - Bloch | not-in-uddi-7200860                     |
| Notebooks - % | not-in-uddi-9948410                     |
|               | Sahlberg - Sahlberg not-in-uddi-2385890 |

*Figure 40 The columns "dataset\_name" and "dataset\_uddi\_key" in "Biocase\_Harvest\_to\_ESE"* 

Parameter 12 is the variable \${Internal.Job.Name}. Therefore it is important that the three Jobs for one collection have the same name. The last Parameter "idzebra\_dir" is the zebra directory.

When everything has been filled in correctly you can click "OK" and then start the Job by clicking on the "Play" symbol (see Figure 41).

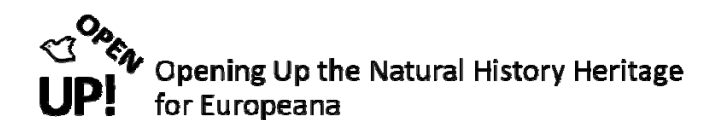

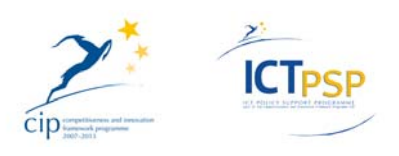

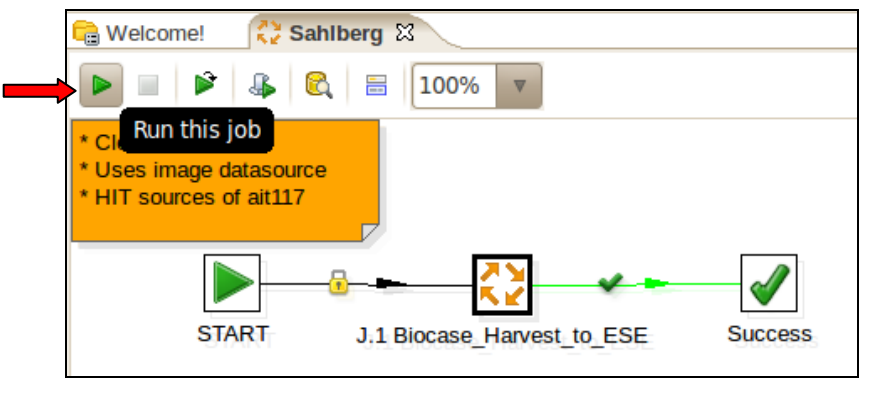

*Figure 41 Starting the Job "Sahlberg"* 

You must not start the "validate" Job before the "transform" Job is finished. It is very important to keep the order 01‐transform, 02‐validate, 03‐oaiimport.

The results of this first Job are XML files in ABCD format in the folder "extracted" (see Figure 42).

| not-in-uddi-9609634           | 1 item folder   |                       | Tue 07 Feb 2012 12:55:13 PM CET |
|-------------------------------|-----------------|-----------------------|---------------------------------|
| sahlberg                      | 7 items folder  |                       | Wed 15 Feb 2012 03:46:26 PM CET |
| sahlberg                      | 78 items folder |                       | Wed 15 Feb 2012 04:04:19 PM CET |
| ese<br>$^{+}$                 | 0 items folder  |                       | Wed 15 Feb 2012 12:36:55 PM CET |
| eseValidated<br>$+$           | 0 items folder  |                       | Thu 09 Feb 2012 10:34:08 AM CET |
| eseWithErrors<br>$+$          | 0 items folder  |                       | Thu 09 Feb 2012 10:34:08 AM CET |
| extracted<br>$\blacksquare$   | 26 items folder |                       | Thu 16 Feb 2012 02:46:20 PM CET |
| search response.000.xml       |                 | 101.6 KB XML document | Thu 16 Feb 2012 02:46:19 PM CET |
| search response.001.xml       |                 | 82.0 KB XML document  | Thu 16 Feb 2012 02:46:19 PM CET |
| search response.002.xml       |                 | 60.5 KB XML document  | Thu 16 Feb 2012 02:46:19 PM CET |
| F<br>search response.003.xml  |                 | 115.0 KB XML document | Thu 16 Feb 2012 02:46:19 PM CET |
| E<br>search_response.004.xml  |                 | 123.3 KB XML document | Thu 16 Feb 2012 02:46:19 PM CET |
| F<br>search response.005.xml  |                 | 107.1 KB XML document | Thu 16 Feb 2012 02:46:19 PM CET |
| ļ.<br>search response.006.xml |                 | 112.8 KB XML document | Thu 16 Feb 2012 02:46:19 PM CET |
| search response.007.xml<br>E  |                 | 166.7 KB XML document | Thu 16 Feb 2012 02:46:19 PM CET |
| ļ.<br>search response.008.xml |                 | 112.5 KB XML document | Thu 16 Feb 2012 02:46:20 PM CET |
| search response.009.xml       |                 | 198.7 KB XML document | Thu 16 Feb 2012 02:46:20 PM CET |
| search response.010.xml       |                 | 75.8 KB XML document  | Thu 16 Feb 2012 02:46:20 PM CET |
| search response.011.xml       |                 | 148.9 KB XML document | Thu 16 Feb 2012 02:46:20 PM CET |

*Figure 42 ABCD records in the folder "extracted" after running the "Sahlberg" Job* 

#### *3.4 02‐validate*

When the first Job is finished one can open the Job "Sahlberg # validate" you have created before and start running this Job (see Figure 43).

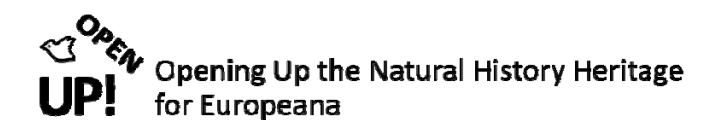

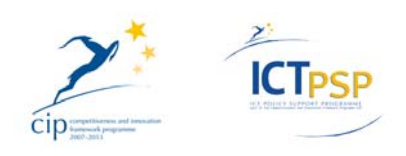

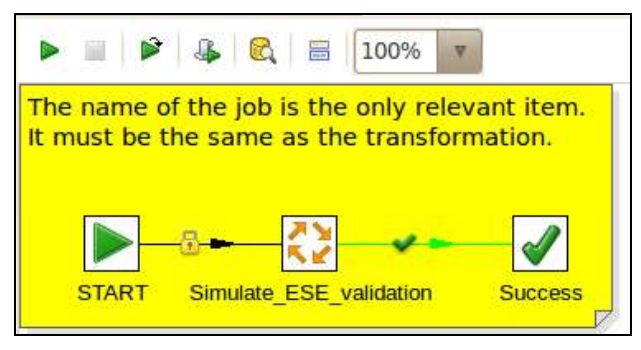

*Figure 43 The Job "Sahlberg # validate"* 

This Job simulates ESE validation by copying the records in the "ESEvalidated" directory.

#### *3.5 03‐oai‐import*

Finally open the Job "Sahlberg # oai import" in the 03-oaiimport directory (see Figure 44). Start this Job after the "validate" Job is finished.

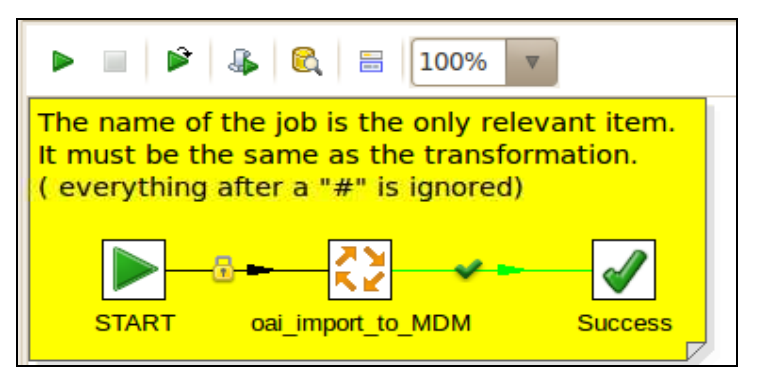

*Figure 44 The Job "Sahlberg # oai import"* 

When this is done the work with Pentaho Kettle is done. You should now have correct ESE records that can be controlled on the OAI‐Provider‐platform.

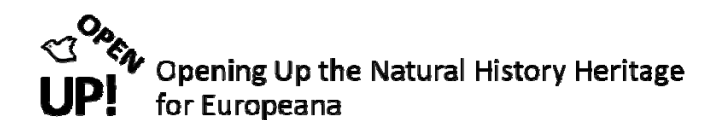

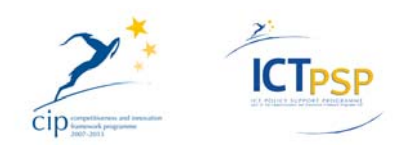

### **4 THE OAI‐PROVIDER**

You can reach it by typing [your domain]<sup>15</sup>into your internet browser. You can now have a look on the ESE records that have been uploaded with the Pentaho Job "Sahlberg # oai import".

To do this you can use the "Advanced search" or the "Browse" function.

#### *4.1 Advanced search*

You can simply type your query in the search box and click on "Go" (see Figure 45). Furthermore you can define in which field the search term should appear (see Figure 46).

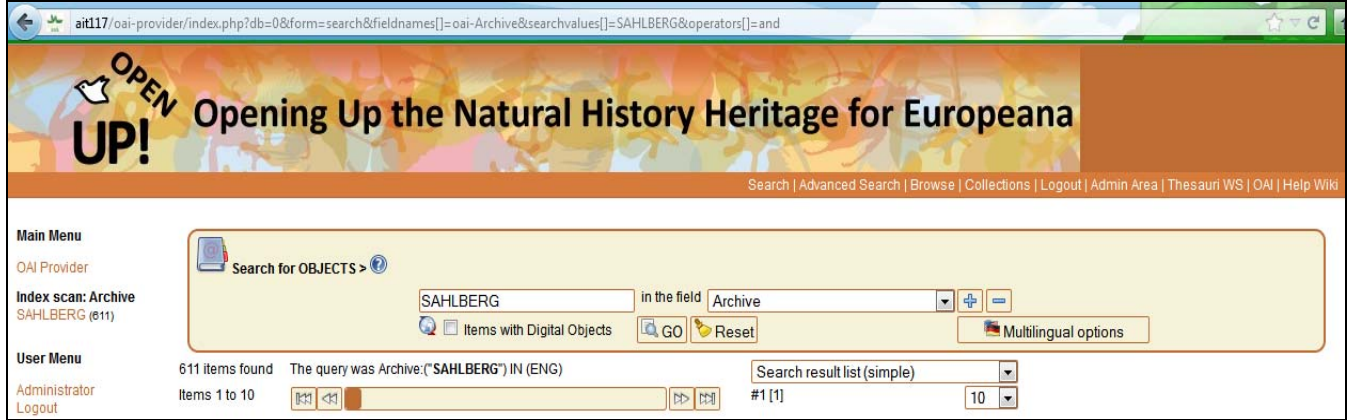

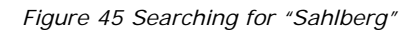

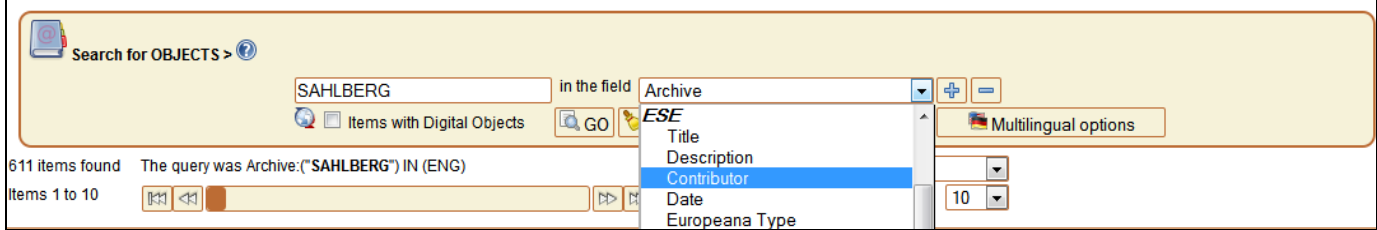

*Figure 46 Using the "in the field" search option* 

If you need help during your research you can use the "Lookup" function (see Figure 47).

<sup>15</sup> for example http://localhost/oai‐provider/index.php

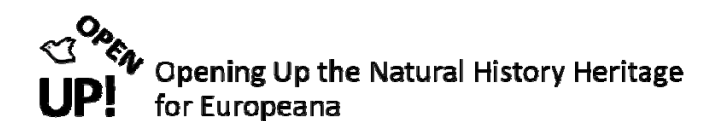

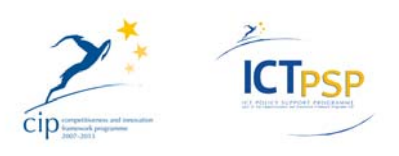

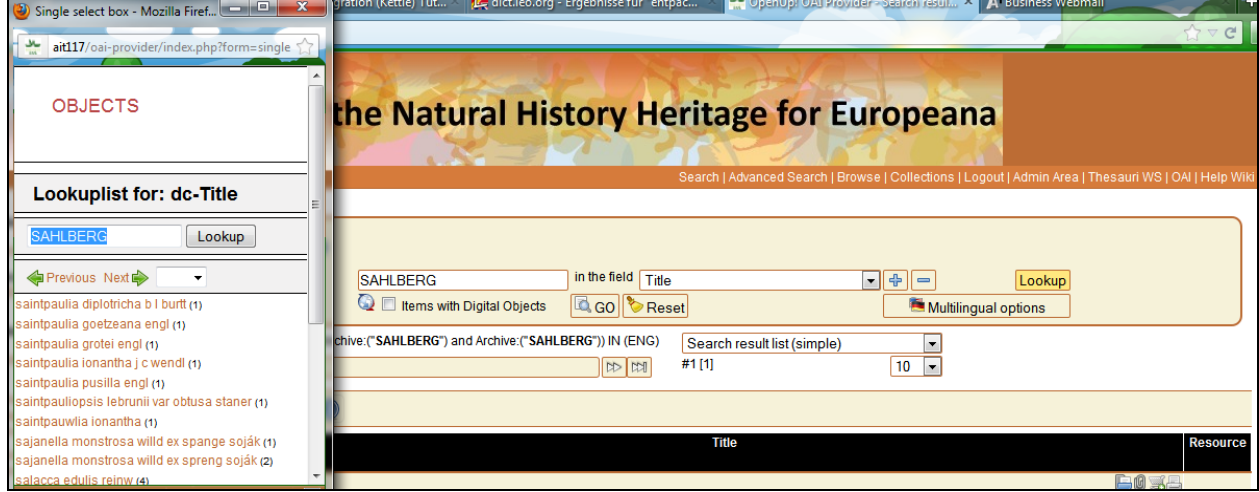

*Figure 47 Looking up titles of the collection "Sahlberg"* 

When clicking on one of the result records you see the ESE record with the different fields (see Figure 48). You can switch to the "Info" tab to control the collection information (see Figure 49).

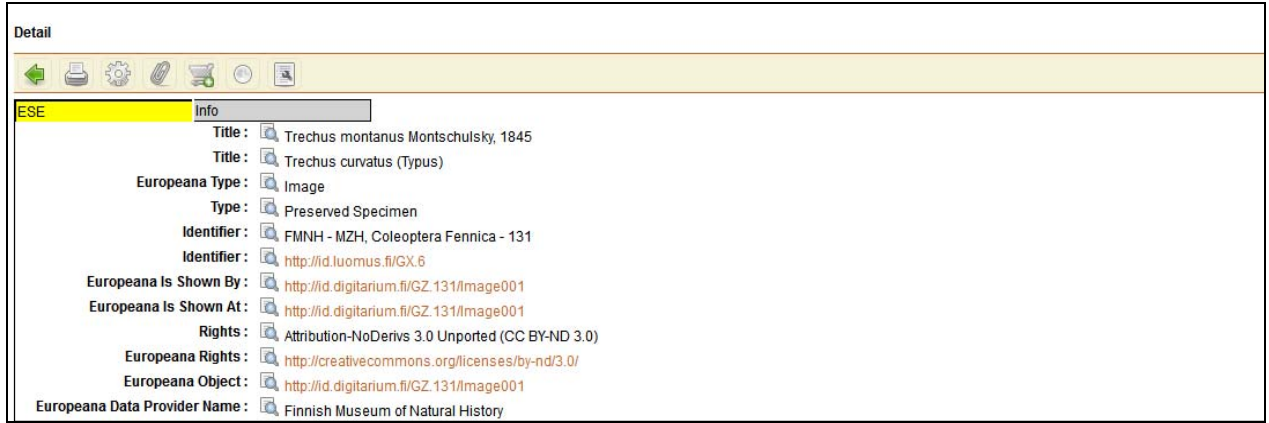

*Figure 48 Displaying the ESE record* 

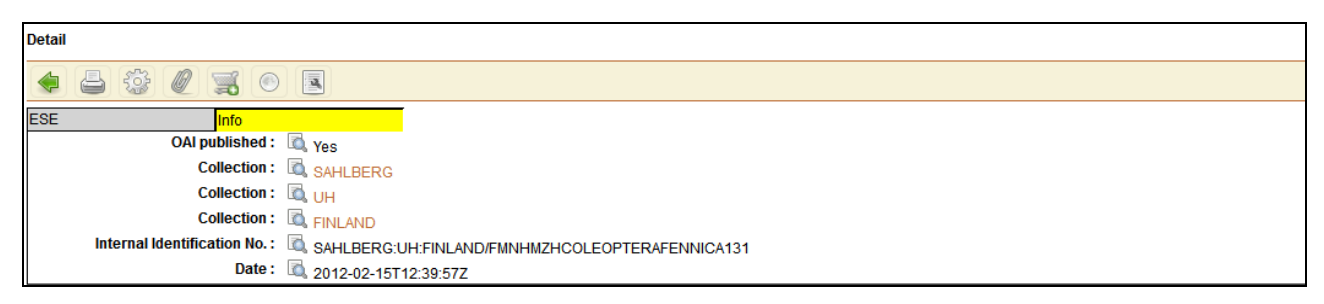

*Figure 49 Displaying the collection information* 

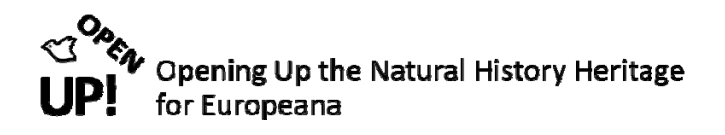

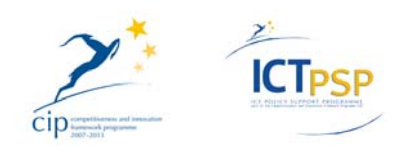

#### *4.2 Browse*

You can use the "Browse" function to find records as well. As you can see in Figure 50 you can browse the records by Europeana Data Provider, Partner, Collections, Europeana Type, Europeana Rights, OAI published and Invalid Records. In brackets you can see the number of records.

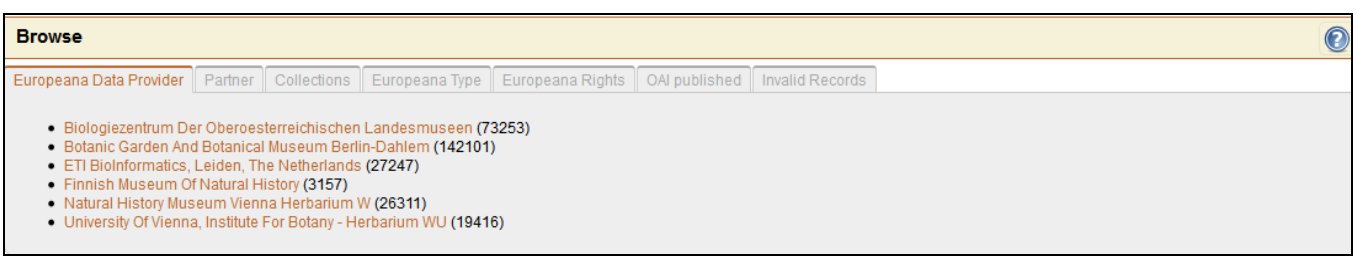

*Figure 50 Browsing the records* 

If you are looking for the "Sahlberg" records for example, you can either click on the "Finnish Museum of Natural History" or going to the "Partner" or "Collections" tab (see Figure 51).

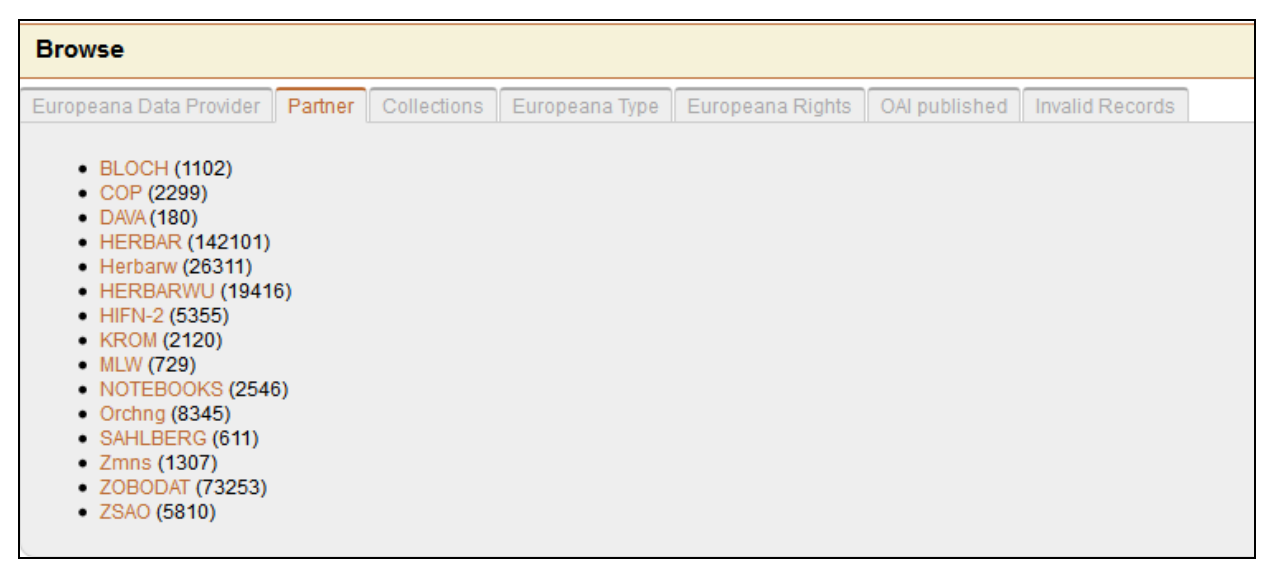

*Figure 51 Browsing the partner "Sahlberg"* 

#### *4.3 OAI*

When clicking on "OAI" in the upper right corner the following window opens (see Figure 52).

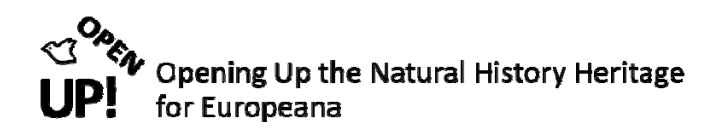

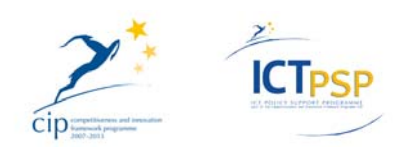

## **OAI-PMH Response**

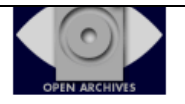

Identify | ListIdentifiers (ese) | ListMetadataFormats | ListRecords (ese) | ListSets

You are viewing this page because you are using a browser that supports XSLT (XML stylesheet transforms), and the repository has indicated this page is to be displayed using the Celestial based XSL by AIT

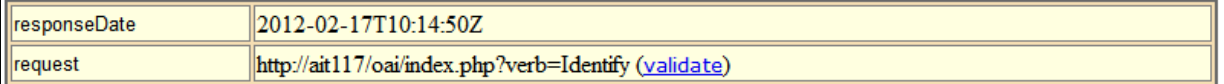

#### **Identify**

The Identify verb provides information about the OAI-compliant repository, e.g. collection-level rights and administrative contact details.

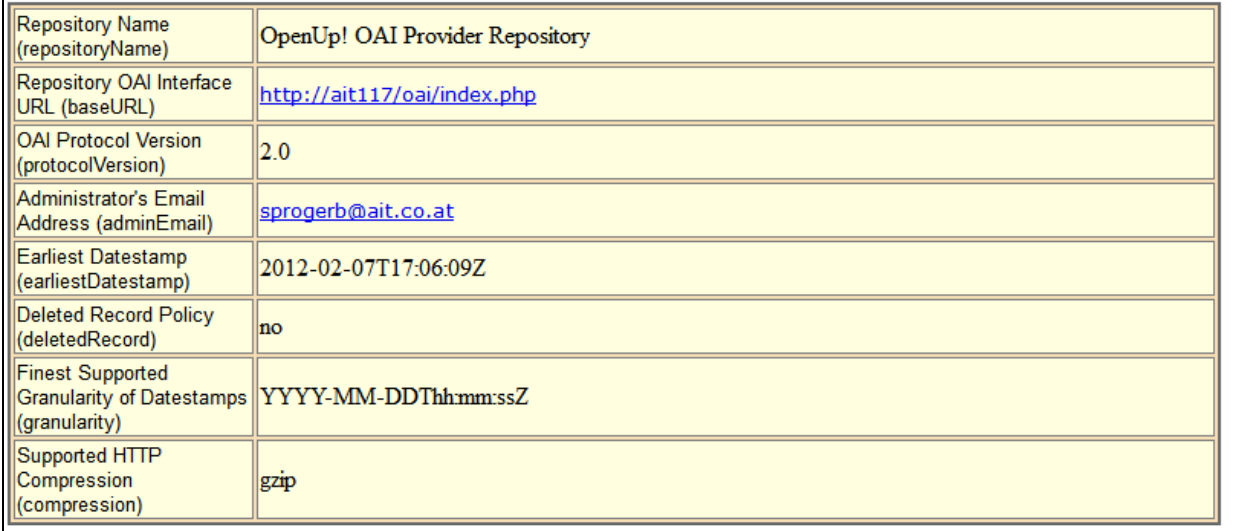

*Figure 52 OAI-PMH Response* 

There you can choose between "Identify", "ListIdentifiers (ese)", "ListMetadataFormats", "ListRecords (ese)" and "ListSets". Figure 53 shows an example record after clicking on "ListRecords (ese)".

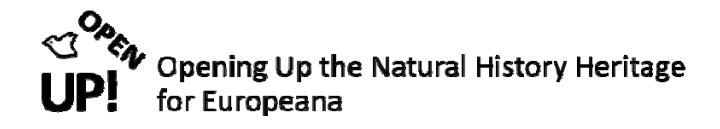

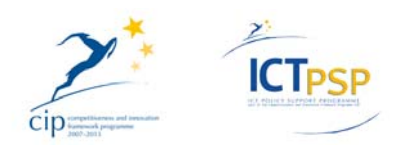

Identify | ListIdentifiers (ese) | ListMetadataFormats | ListRecords (ese) | ListSets

You are viewing this page because you are using a browser that supports XSLT (XML stylesheet transforms), and the repository has indicated this page is to be displayed using the Celestial based XSL by AIT

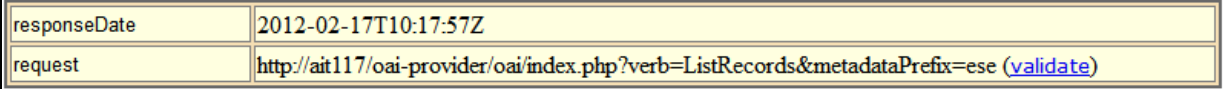

#### ListRecords

The ListRecords verb provides metadata (e.g. Dublin Core) records for items that can be disseminated for the requested format, and optionally set membership and date restriction.

#### Header: ListMetadataformatsoai:eu.openup:ZOBODAT:LANDOOE:AUSTRIA/BIOZOOELMZOBODAT100274723

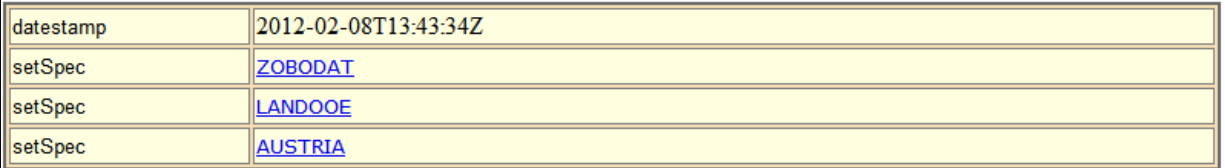

#### **Metadata**

<europeana:record xsi:schemaLocation="http://www.europeana.eu/schemas/ese/ http://www.europeana.eu/schemas/ese/ESE-V3.3.xsd"> <dc:title>Campylium stellatum (Schreb. ex Hedw.) Lange & C.E.O.Jensen</dc:title> <dc:type>Specimen</dc:type> <dc:identifier>BIOZOOELM - ZOBODAT - 100274723</dc:identifier> <europeana:object>http://www.zobodat.at/D/runD/images/belege /00050365.jpg</europeana:object> <europeana:provider>OpenUpk</europeana:provider> <europeana:type>IMAGE</europeana:type> <europeana:rights>http://creativecommons.org/licenses/by-sa/1.0/</europeana:rights> <europeana:dataProvider>Biologiezentrum der Oberoesterreichischen Landesmuseen</europeana:dataProvider>

*Figure 53 Clicking on "ListRecords (ese)"* 

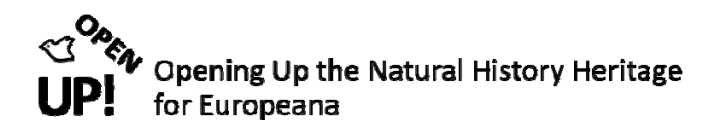

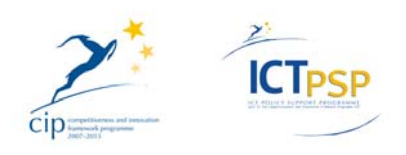

# **5 LIST OF REFERENCES**

*Hit*. http://code.google.com/p/gbif‐indexingtoolkit/ 17 Feb. 2012.

*Pentaho.*.http://wiki.pentaho.com/display/EAI/Latest+Pentaho+Data+Integration+%28aka+Kettle%29+Docum entation 17 Feb. 2012.

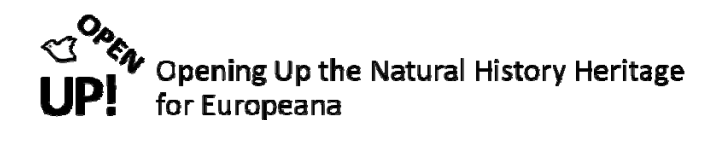

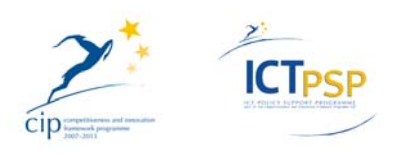

# **6 LIST OF FIGURES**

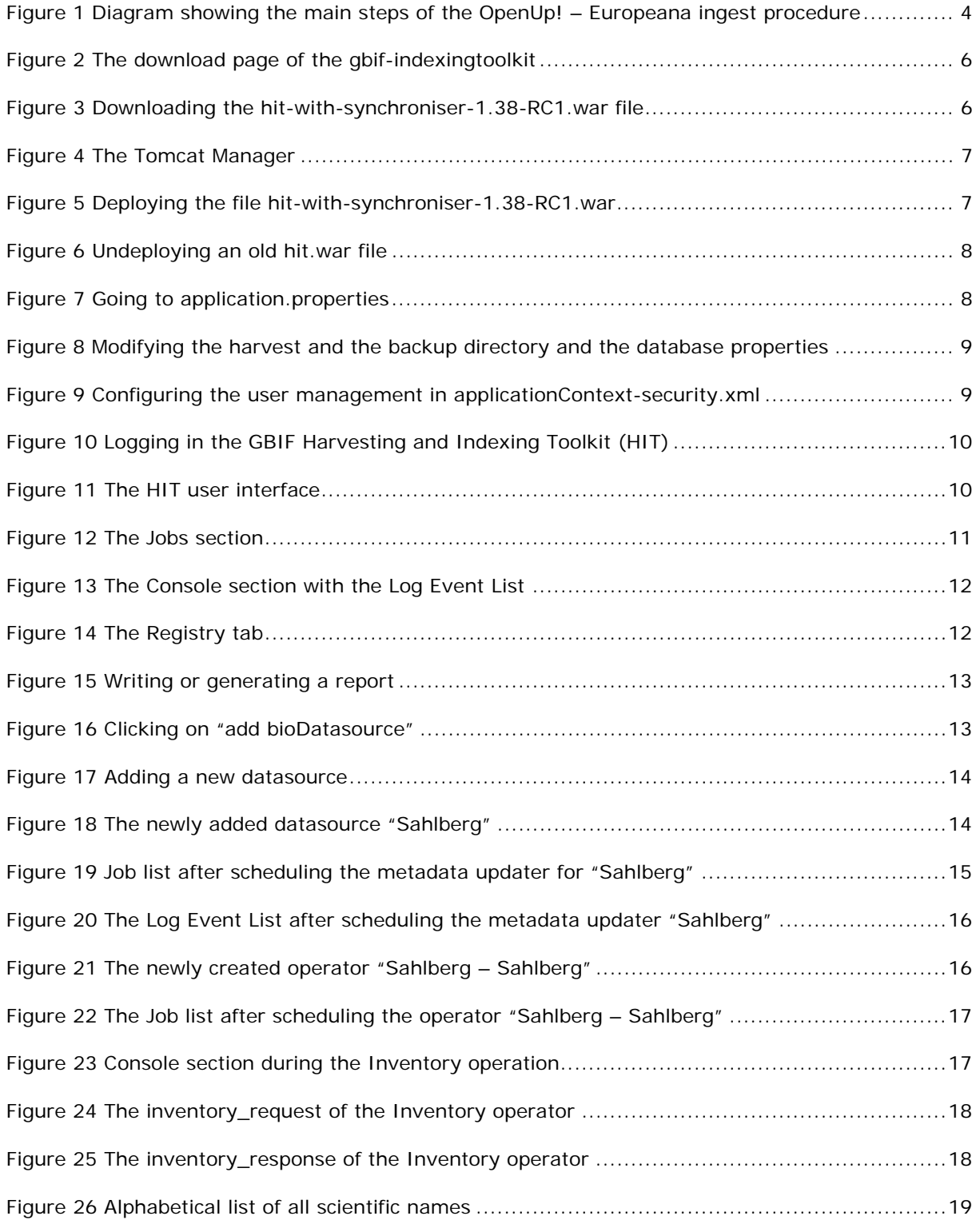

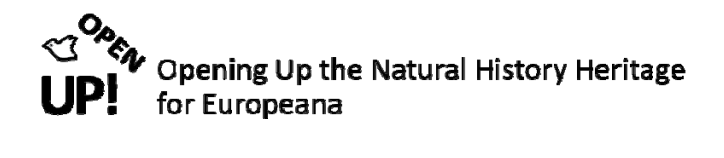

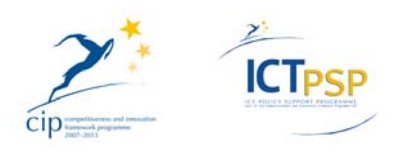

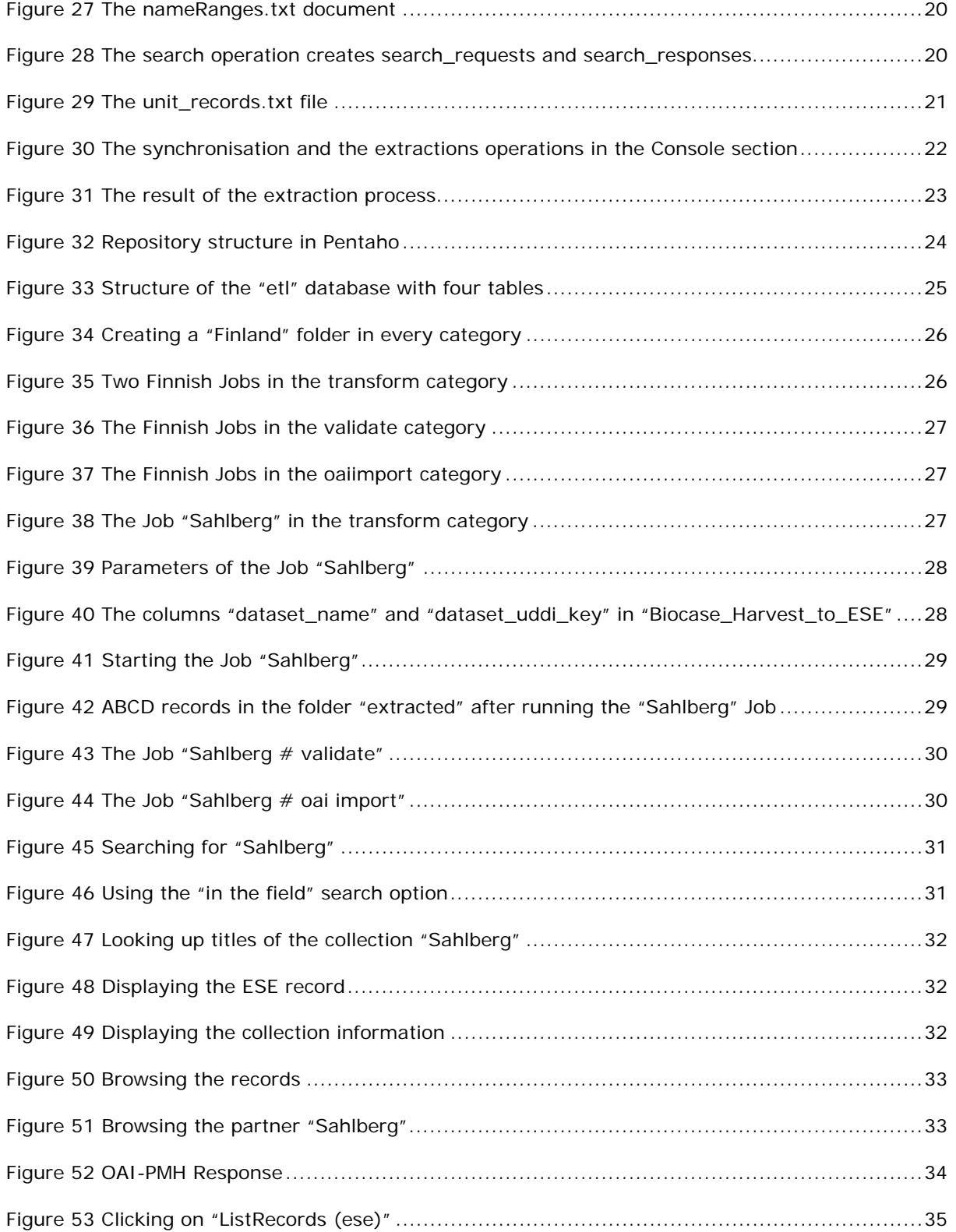